### **Aplicación de captura y procesado de datos en una planta productiva**

Máster Universitario en Investigación en Ingeniería del Software y Sistemas Informáticos

Universidad Nacional de Educación a Distancia

Junio 2021, Curso 2020-2021

Autora: Alba Zubizarreta Solá Director: Rubén Heradio Gil

### **Aplicación de captura y procesado de datos en una planta productiva**

Máster Universitario en Investigación en Ingeniería del Software y Sistemas Informáticos

Universidad Nacional de Educación a Distancia

Junio 2021, Curso 2020-2021

Autora: Alba Zubizarreta Solá

Director: Rubén Heradio Gil

**Trabajo específico propuesto por el alumno**

Código: xxxxx

*Espacio reservado para la hoja de calificaciones*

## **Agradecimientos**

Para comenzar, me gustaría agradecer a IPS Norte la oportunidad de cursar este máster y de desarrollar en su entorno este proyecto tan interesante e importante para mi formación y para la empresa con el que finalizar estos estudios.

Por otra parte, gracias a Rubén Heradio por su apoyo técnico y amabilidad desde el comienzo del máster hasta la finalización de este trabajo.

Finalmente, gracias a mi hermana y a mi prometido, por aguantar mis agobios continuos durante la realización de estos estudios compaginados con la vida laboral y personal.

### **Resumen**

El presente trabajo de máster describe un proyecto de captura y procesamiento de datos en una planta productiva. Dicho proyecto nace ante la creciente necesidad que multitud de empresas tienen de controlar sus procesos de producción. La carencia de información detallada y fiable acerca del trabajo de los operarios genera costes innecesarios en el control de los datos y análisis de los mismos, lo que provoca una ineficiencia en los procesos involucrados en la producción. Sin embargo, la simplificación los procesos productivos, para poder permitir a los responsables de planta producir en menos tiempo y con mayor precisión los mismos productos, no es trivial debido a la complejidad de cómo medir los datos y cómo saber cuáles de ellos son relevantes.

Este proyecto desarrolla un *Manufacturing Execution System* (MES) que sitúa a las plantas productivas en el nuevo paradigma de la Industria 4.0. Gracias al MES, las empresas dedicadas a la producción consiguen transformar su forma de operar, eliminando la necesidad de monitorizar y hacer informes en papel. Los principales beneficios de esta transformación son el aumento de la eficiencia, la eliminación de errores humanos y la mejora de la utilización de los recursos. Todo ello se consigue gracias a que el MES recoge los datos de la producción en tiempo real, lo que proporciona a las empresas manufactureras la capacidad de optimizar los procesos de producción de sus plantas.

Para el desarrollo del proyecto se han puesto en práctica los conocimientos adquiridos en el máster aplicando principios de desarrollo y creando una arquitectura orientada a servicios. Esto permite, además de conseguir una aplicación fácilmente mantenible, comunicar el software MES con el *Programmable Logic Controller* (PLC) o autómata encargado del conteo de las piezas en máquinas automáticas por medio de servicios web. Por otra parte, y para evitar la repetición de código, se han aplicado estrategias de generación automática de código en las capas de persistencia.

Este documento recoge el diseño, los procedimientos y la arquitectura que se ha utilizado para la realización del proyecto. También son explicadas las ventajas que ofrece la utilización de una aplicación de captura de datos en una empresa manufacturera.

Este proyecto puede ser de interés para las organizaciones que deseen implantar este tipo de herramientas, trabajando así de una forma más eficiente y sostenible.

### **Abstract**

This end-of-Master's project describes a data capturing and processing project in a production plant. Such project starts due to the increasing necessity that several factories have to control their production processes. The lack of detailed and reliable information about operators' work generates unnecessary costs regarding data control and analyses, which results in inefficiency in all production processes. However, the simplification of the production processes, which would allow plant officials to produce faster and more precisely with the same materials, is not trivial given how complex it is to measure data and how to determine which is relevant.

This project develops a *Manufacturing Execution System* (MES) that places production plants in the new Industry 4.0. paradigm. Thanks to MES, manufacturing companies are able to transform the way they operate, eliminating the need to monitor and report in paper. The main benefits are the increase in efficiency, the elimination of human errors and the improvement of the utilization of resources. All of this is achieved thanks to the fact that MES collects production data in real time, which gives manufacturing companies the capacity to optimize the processes in their plants.

To develop this project, it has been necessary to implement knowledge acquired in the master's degree by applying developmental principles and creating a service-oriented architecture. This enables, apart from obtaining an easily tenable application, to communicate MES software with a *Programmable Logic Controller* (PLC) or automaton in charge of counting the pieces in automatic machines through web services. On the other hand, in order to avoid code repetition, automatic code generation strategies have been applied to the persistence layers.

This document contains the design, procedures and architecture that have been utilised for the realization of the project. Furthermore, the advantages that usage of a data capturing application offers in a manufacturing company have been explained.

This project might be interesting for organizations that hope to implement this type of tools and, by doing so, working in a more efficient and sustainable manner.

## **Keywords**

Manufacturing Execution System, Software Oriented Architecture, Programmable Logic Controller, Enterprise Resource Planning, Automatic Code Generation, Software Reuse, Sustainability, Environment.

# **Índice**

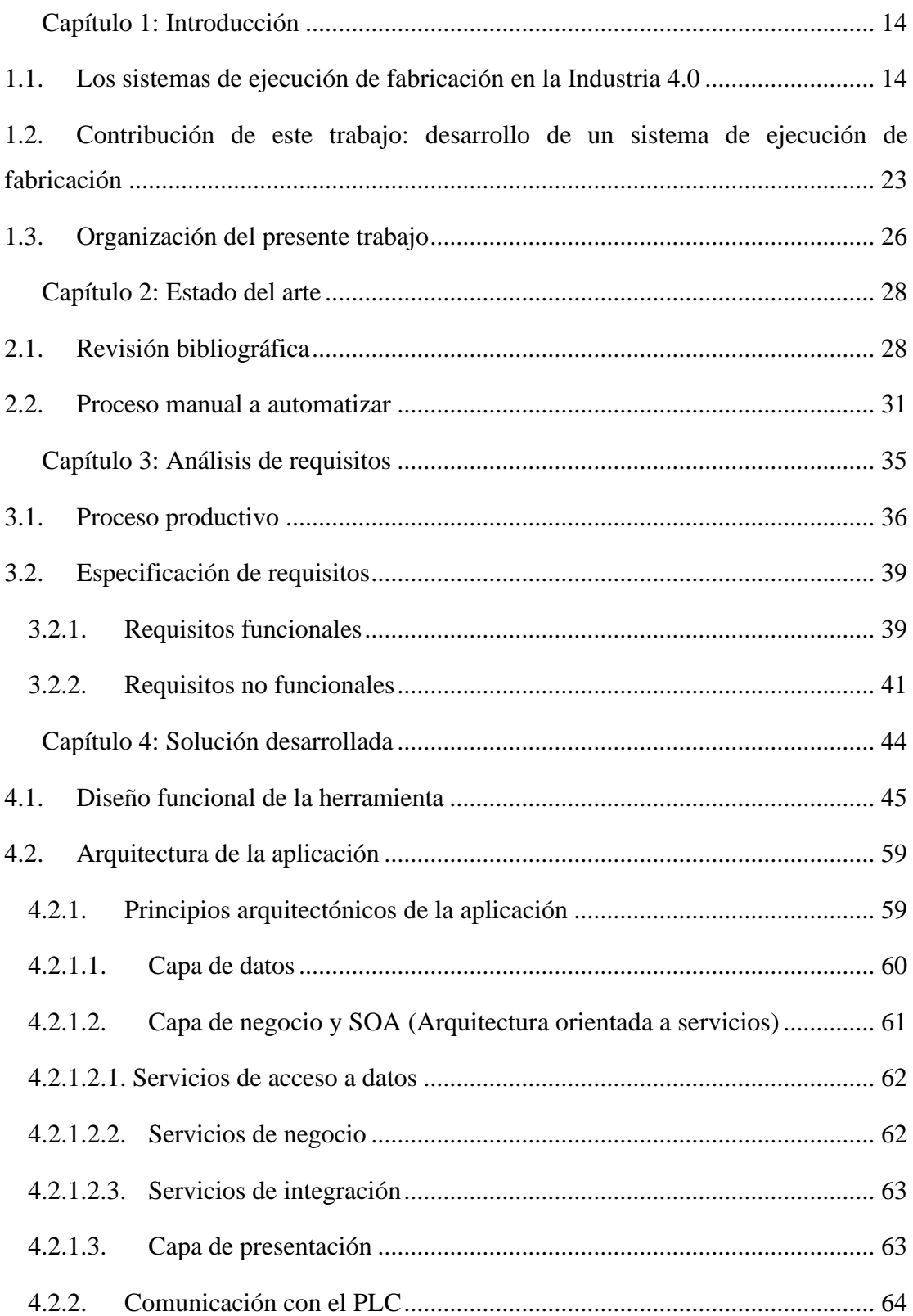

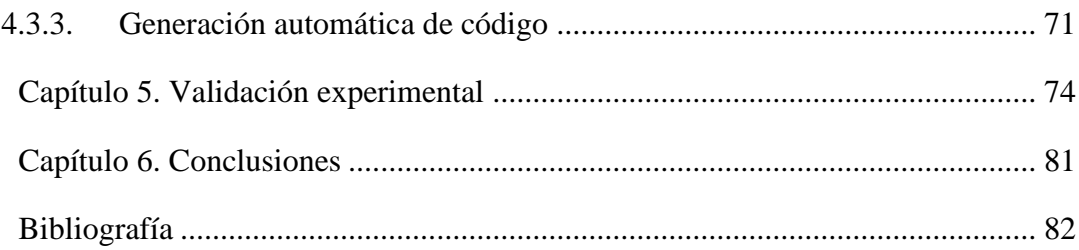

# **Índice de figuras**

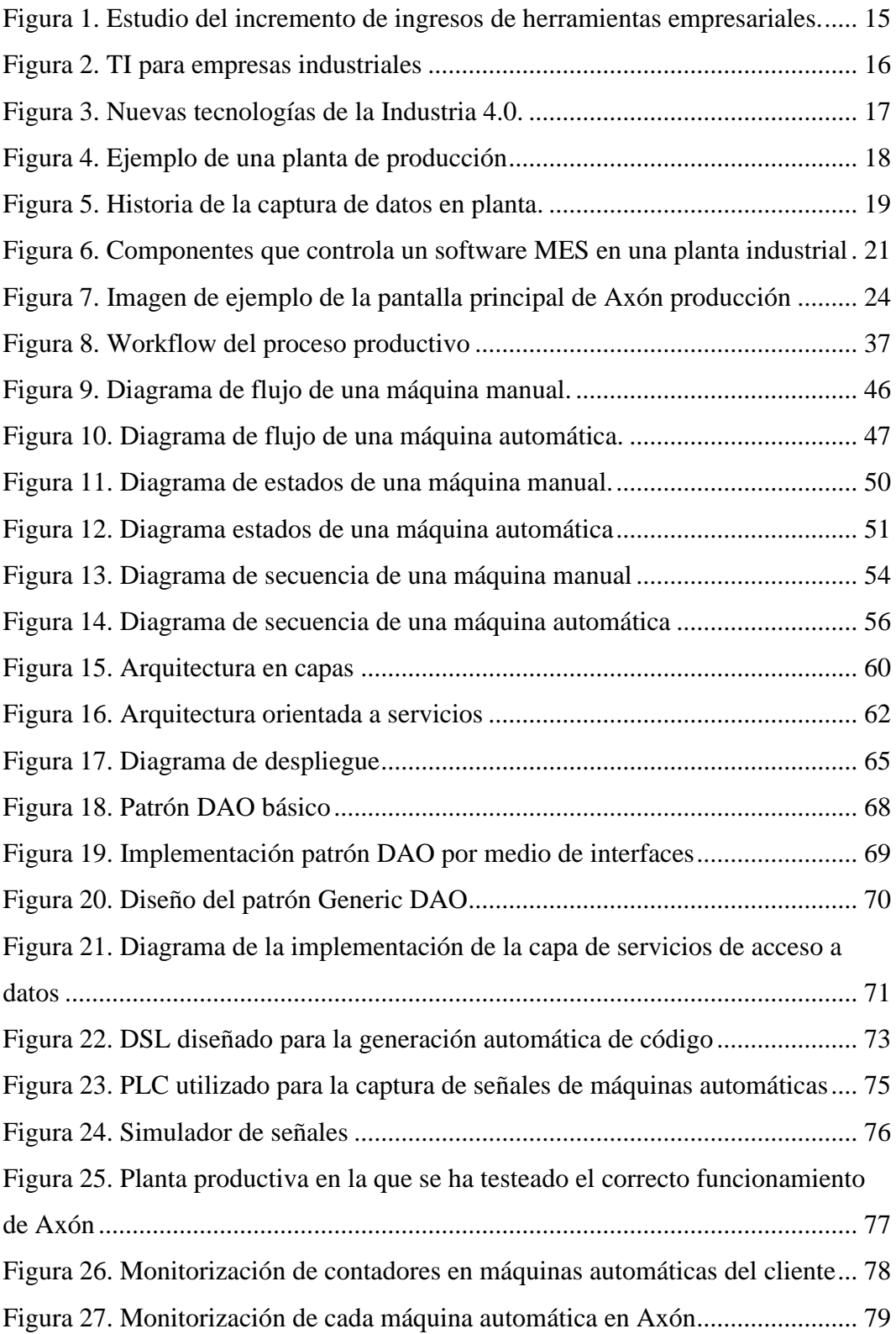

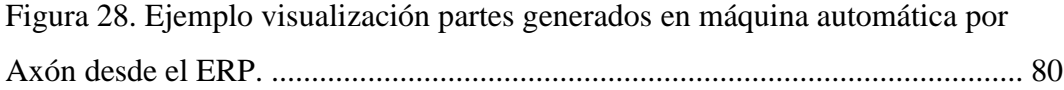

# **Índice de tablas**

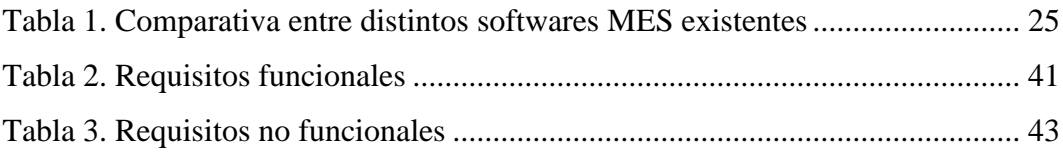

### **Lista de símbolos**

- **ERP** *Enterprise Resource Planning*
- **JSON** *Javascript Object Notation*
- **MES** *Manufacturig Execution System*
- **OF** *Orden de Fabricación*
- **PLC** *Programmable Logic Controller*
- **SOA** *Service Oriented Architecture*
- **XML** *eXtensible Markup Language*
- **TI** *Tecnologías de la Información*
- **SCADA** *Supervisory Control And Data Acquisition*
- **OEE** *Overall Equipment Effectiveness*

## <span id="page-13-0"></span>**Capítulo 1: Introducción**

Este capítulo introduce qué son los sistemas de ejecución de fabricación, qué significa el nacimiento de la Industria 4.0 y el progreso de la recogida de datos en plantas productivas desde el inicio hasta hoy en día. Posteriormente se recoge la contribución de este trabajo de máster en el que se describe el desarrollo de un sistema MES. Por último, se introducen todos los capítulos que contiene el presente documento.

### <span id="page-13-1"></span>**1.1. Los sistemas de ejecución de fabricación en la Industria 4.0**

En los últimos años, la inversión en sistemas de información por parte de multitud de empresas, independientemente de su tamaño, ya sean pequeñas PYMES o empresas internacionales, ha ido en constante aumento. En la Figura 1 se muestran los ingresos asociados a herramientas empresariales del año 2010 al 2017 [1], donde los mercados de la inteligencia empresarial, y la gestión de relaciones con los clientes son los que más ingresos generan y son por tanto los que presentan mayores incrementos. Es posible distinguir en azul cómo la tendencia del uso de los *Enterprise Resource Planning* (ERP) se mantiene en constante crecimiento, así como los *Customer Relationship Management* (CRM), marcados por la línea en verde, y el software de *Business Intelligence* de la línea amarilla. Sin embargo, a pesar de la presencia extendida de herramientas como los ERP, estos no suelen dar ni proporcionar la suficiente atención al entorno de la producción.

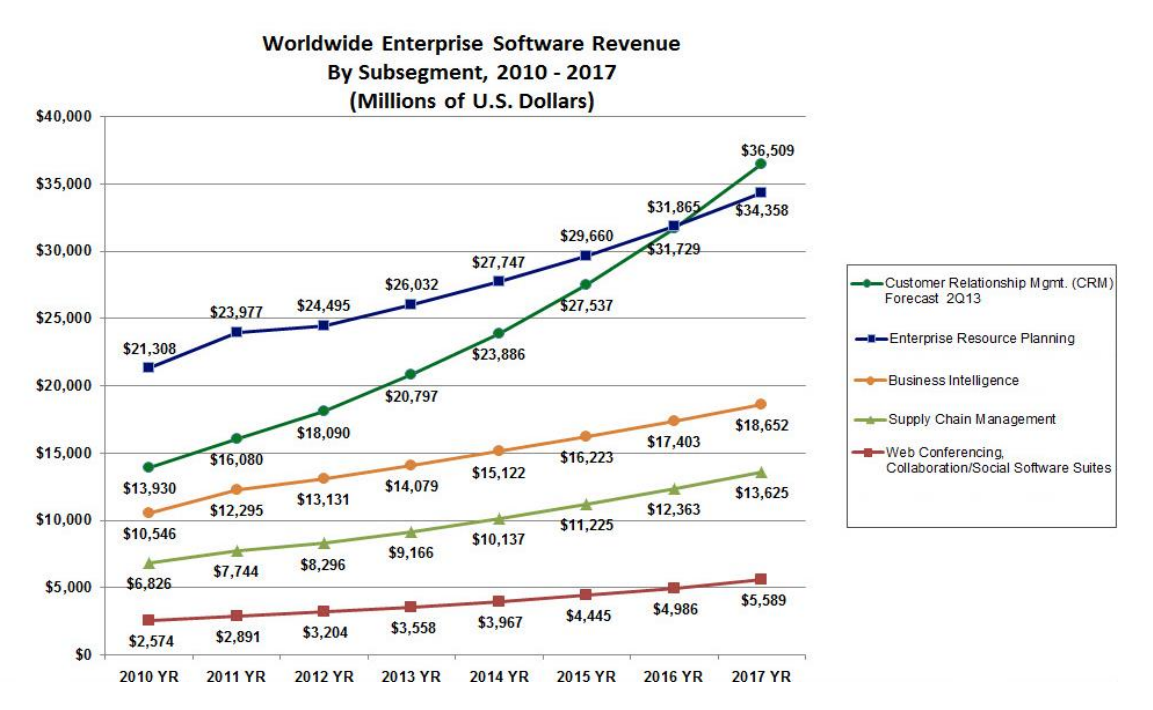

<span id="page-14-0"></span>*Figura 1. Estudio del incremento de ingresos de herramientas empresariales. Fuente [2]*

Como consecuencia de la falta de recursos necesarios en los ERP para manejar la información relativa a la producción, muchas empresas dedicadas al sector productivo comenzaron a adquirir herramientas específicas, desarrollar sus propias aplicaciones o incluso utilizar hojas de cálculo para apoyar las operaciones de fabricación dentro de la planta, como la monitorización y adquisición de la información. El problema de todo este tipo de aplicaciones software utilizadas para el control de la producción y del personal, así como para el fortalecimiento de la calidad de la producción realizada, es que trabajaban de manera independiente. Es decir, estas herramientas no contaban con ningún tipo de integración con el sistema de información de la empresa. Esto no es una opción dentro de un entorno de producción real, ya que estas tareas deben tratarse al unísono debido a la interdependencia que existe entre ellas.

A raíz de estas situaciones, nacen los MES o sistemas de ejecución de fabricación. El objetivo de estos nuevos sistemas es realizar una adquisición y gestión de datos de todas las áreas que conforman el entorno de fabricación en tiempo real. Al cumplir este objetivo, la herramienta tiene capacidad de asegurar un tiempo de respuesta reducido, una minimización de costes y tiempos productivos, así como una consolidación de la calidad y trazabilidad de la producción entregada a cliente. Un sistema MES puede denominarse como un software intermedio entre los procesos de planificación de una empresa (cuyo tratamiento se realiza desde el ERP) y los procesos de control de planta (SCADA, por ejemplo). Es decir, las *Tecnologías de Información* (TI) en una empresa industrial pueden establecerse tal y como se muestra en la Figura 2.

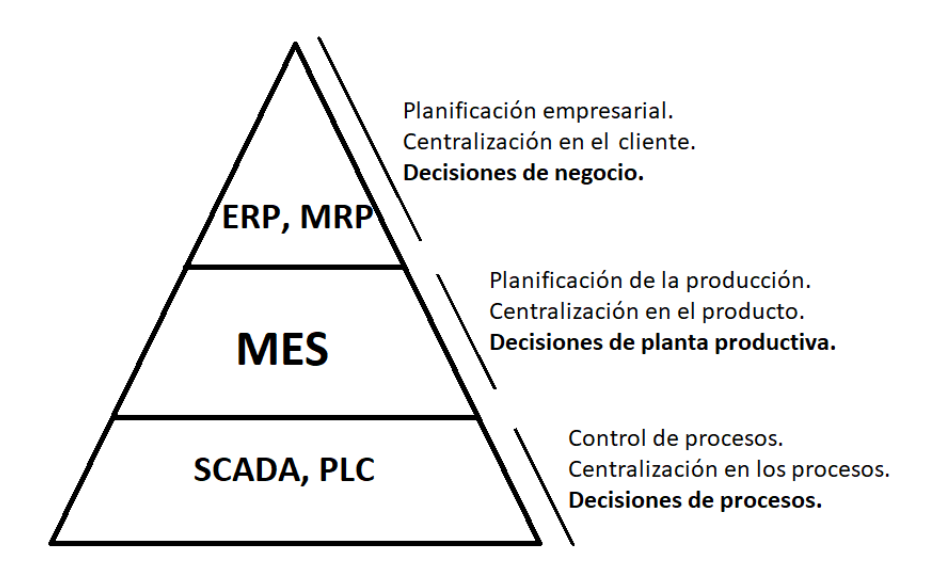

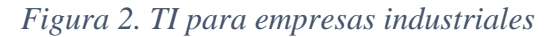

<span id="page-15-0"></span>La implementación de un software MES en una empresa, significa la inmersión de ésta en la Industria 4.0. Este concepto nace en Alemania y hace referencia a la cuarta revolución industrial, la ciber-industria, la industria inteligente, etc. A pesar de que estos términos puedan parecer algo ficticio, la Industria 4.0 es algo real y nada futurista. Consiste en interconectar todas las partes de una empresa obteniendo una automatización de los procesos y en conjunto, una organización más capacitada. Para conseguir esto en una planta productiva, es necesaria la implementación de un sistema de captura de datos. Es importante destacar que, como se muestra en la Figura 3, la Industria 4.0 no solo se compone de este tipo de sistemas. Sin embargo, las tendencias recientes de Industria 4.0 están influyendo de manera trascendental en el desarrollo de sistemas MES [3]. Actualmente se sigue estudiando qué tipos de tendencias serán las que determinen el desarrollo de la próxima generación de estas tecnologías MES, como muestra el artículo de Jaskó et al. en 2020 [4].

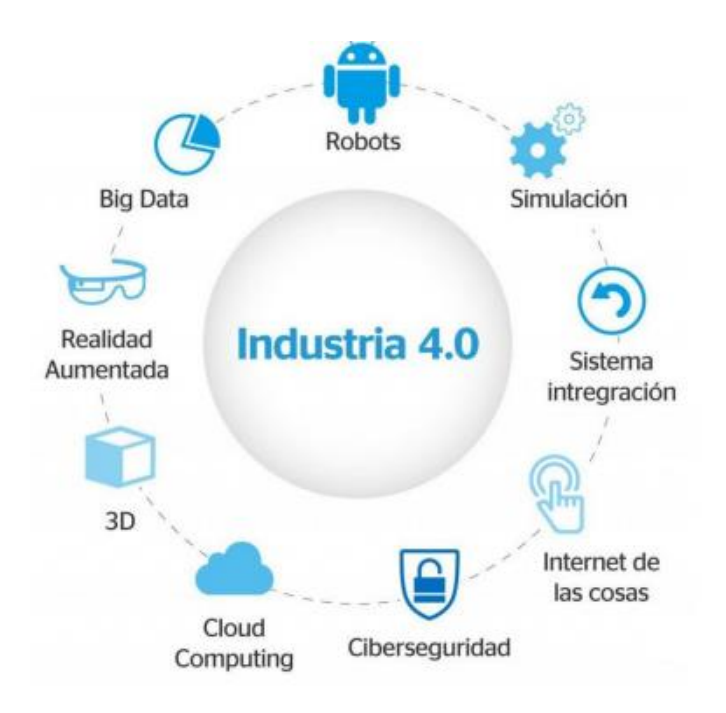

*Figura 3. Nuevas tecnologías de la Industria 4.0.*

<span id="page-16-0"></span>Existen dos objetivos fundamentales desde el comienzo de la Era Industrial en los cuales se han invertido grandes cantidades de recursos intelectuales y económicos: medir los costes unitarios de producción y mejorar el rendimiento dentro de una planta productiva. A partir de la necesidad de realizar cálculos de costes precisos ha nacido una rama muy importante de la ciencia empresarial, la contabilidad analítica. Así mismo, los esfuerzos en mejorar la productividad y el rendimiento han dado lugar a un tipo de "filosofía industrial" actualmente muy relevante, el *Lean Manufacturing* [5].

El problema existente es que en muchos casos estos datos no pueden medirse debido a que detrás del análisis de rendimiento y costes de la producción hay una lógica que requiere tener medidas muy fiables de la información para realizar los cálculos. Por este motivo, para poder medir indicadores productivos esenciales como por ejemplo el *Overall Equipment Effectiveness* (OEE), es necesario tener información. En concreto el OEE es un indicador que mide la eficacia de una máquina y es utilizado como punto clave dentro de las culturas de mejora continua. Para realizar su cálculo es necesario conocer la disponibilidad, el rendimiento y la calidad de las piezas de una máquina, ya que la multiplicación de estas medidas proporciona el OEE. Para ello, resulta necesario a su vez obtener el cálculo de la disponibilidad de una máquina, así como del rendimiento de ésta y de la calidad. Esto es tan solo un ejemplo de uno de los indicadores más conocidos. Sin embargo, todos estos valores se consiguen

por medio de la información que la solución de este proyecto es capaz de recoger.

Hablar de un sistema MES, es hacer referencia a la historia de cómo ha sido la captura de información de producción en una planta productiva como, por ejemplo, la que se muestra en la Figura 4, desde la utilización de papel y bolígrafo, a la recogida de datos actual basada en sensores y automatizada [6]. Este proceso no ha sido instantáneo, sino que, hasta la creación de los MES se han utilizado multitud de herramientas que no eran capaces de cubrir las necesidades requeridas para la obtención de la información.

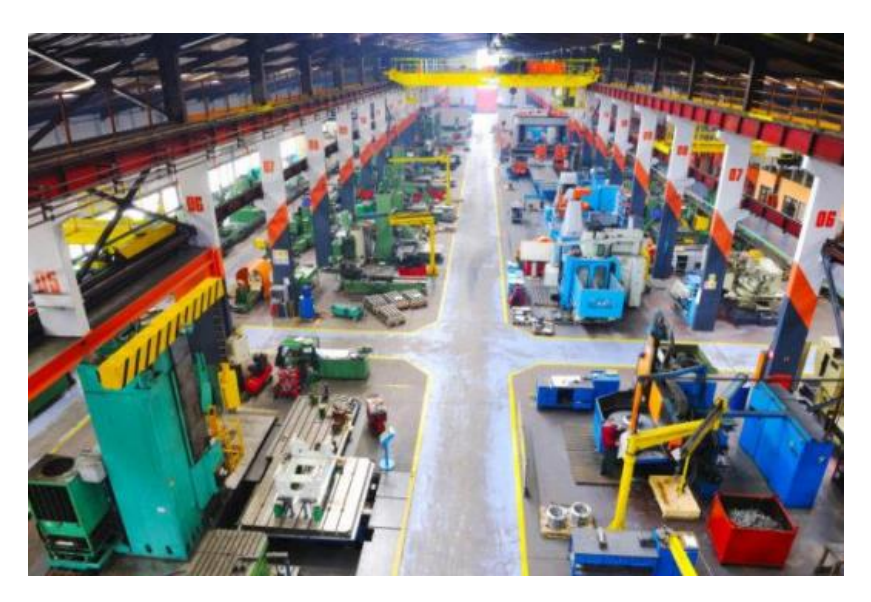

*Figura 4. Ejemplo de una planta de producción*

<span id="page-17-0"></span>Por otra parte, tal y como se ha mencionado anteriormente, hablar de los sistemas MES, es hablar de la Industria 4.0. Este término nace a principios del siglo XXI y hace referencia a la cuarta revolución industrial en la que nos encontramos actualmente [7]. Se conoce así ya que la primera revolución industrial se produjo en 1784 con el primer sistema mecanizado utilizado en las máquinas de vapor. La segunda revolución nace en 1870 con la invención de la primera cinta trasportadora que facilitó la fabricación en serie. La tercera y anterior revolución a la actual, surge en 1969 cuando se desarrollan los primeros controladores programables con capacidad de automatizar de manera electrónica la producción [8]. Esta última revolución, la Industria 4.0, hace referencia a la digitalización de todos los procesos por medio de las tecnologías de la información, permitiendo interconectar las unidades productivas y utilizar los recursos de manera más eficiente. Esta nueva industria proporciona grandes ventajas como la optimización de los niveles de calidad, una reducción de

costes gracias a una mayor eficiencia, minimización de tiempos productivos, seguridad en cuanto a la calidad de la información y un mayor cuidado del medio ambiente. Dentro de esta nueva Industria 4.0. es donde se encuentran los sistemas MES, proporcionando a las empresas dedicadas al sector productivo todas estas capacidades [9].

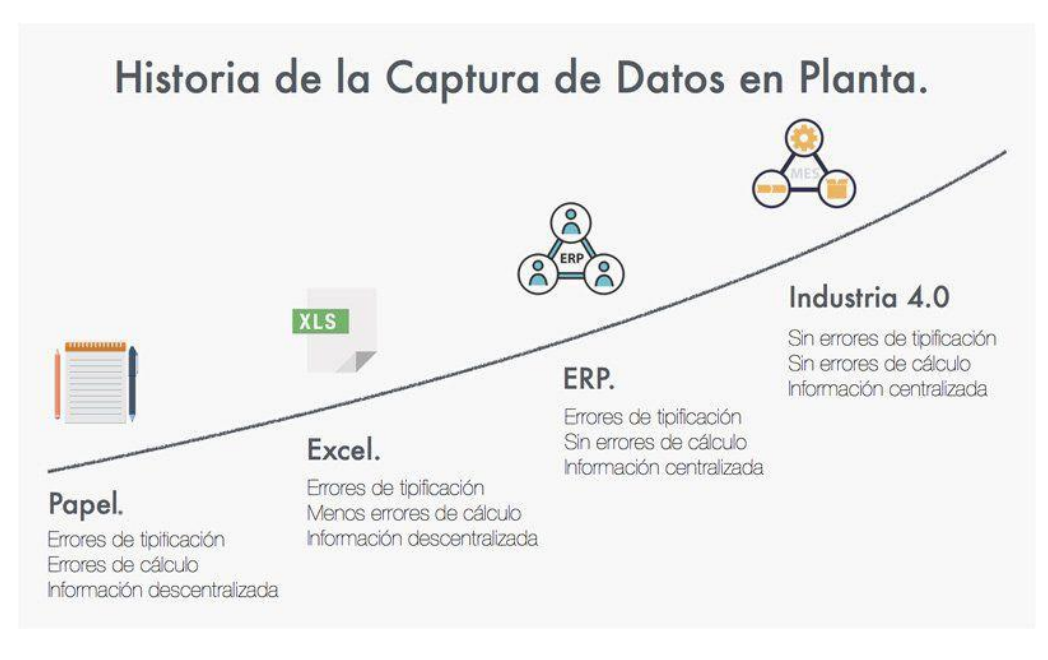

*Figura 5. Historia de la captura de datos en planta. Fuente [10]*

<span id="page-18-0"></span>A continuación, se describe la evolución del proceso del control de la producción. Tal y como se muestra en la Figura 5, existen diferentes fases en cuanto a la evolución del control de la producción. Antes de la aparición de los ordenadores, la captura de datos se realizaba por medio del registro en papel. Es decir, era descrito en un documento las horas de mano de obra de la orden de fabricación en concreto, la cantidad de materia prima utilizada, así como el total de fabricación realizado, si es que la orden de fabricación no fuese completada. Estos documentos se traspasaban a la mesa de un administrativo de la organización encargado de recoger esta información para poder analizarla, en el mejor de los casos, una vez al mes. Como es comprensible, esta información resultaba poco fiable, ya que dependía de la honestidad y el criterio del operario que reportaba su propio trabajo. Además, al reportar de manera manual podían cometerse errores tanto por parte del operario, como del administrados, problemas con la legibilidad de los datos, etc. Esta manera de captura de la información era lenta, poco fiable, subjetiva y se encontraba totalmente aislada del resto de la organización, lo que suponía que la información era difícil de analizar y

obtener el cálculo real de la eficiencia durante la producción y el cálculo de los costes [11].

Posteriormente, con el nacimiento del ordenador, se comenzó a utilizar para la recogida de datos en planta la herramienta más utilizada en esos primeros tiempos, la hoja de cálculo. La captura de los datos productivos seguía siendo manual, pero los operarios ya no lo hacían por medio de papel, sino que introducían sus datos en un terminal. De esta manera, se evitaban errores relacionados con la legibilidad de los datos, pero seguían existiendo errores relacionados con fallos humanos en la imputación de los datos. Posteriormente, un contable, analista o administrativo de la organización era encargado de consolidar la información recogida en diferentes hojas de cálculo, intentando así conseguir una unificación de dicha información. De esta manera, el tiempo de análisis se redujo de manera considerable, pero seguía siendo necesario utilizar días para realizarlo. Por otra parte, la información seguía encontrándose de manera totalmente aislada al resto de la información de la empresa, algo que no debiera darse ya que la producción en una empresa industrial está totalmente interrelacionada con el resto de los procesos de la organización. Por tanto, se alcanzó un sistema más rápido, aunque igualmente subjetivo, pero más fiable ya que los errores de cálculo estaban descartados al ser realizados por la hoja de cálculo. Sin embargo, debido a los errores humanos, estos cálculos continuaron sin ser precisos.

En la década de 1970, nacen los primeros ERP con el objetivo de integrar en una sola herramienta toda la información comercial, administrativa y financiera de una organización con la información relativa a la producción. Por medio de estas herramientas, el reporte de información continuaba siendo manual, de manera que el operario reportaba su trabajo, piezas, mano de obra, etc. sobre el ERP. Sin embargo, al introducir la información directamente sobre el sistema de gestión de la información, no era necesario un administrativo que consolidase la información y el procesado de los datos era realizado de forma automática. Gracias a los ERP, la información relativa a la producción dejó recogerse y tratarse de manera aislada al resto de información de la organización. Esto permitió mejorar la toma de decisiones al poder tener un análisis más automatizado. A pesar de estos avances, el ERP de manera independiente no era capaz de garantizar la exactitud de las medidas que eran tomadas ya que la información seguía siendo recogida por los operarios con la pérdida de fiabilidad que esto conlleva. Sin embargo, se había dado un gran paso y los cálculos ya podían considerarse totalmente fiables [12].

Ya en el siglo XXI, nace la Industria 4.0 promovida por el desarrollo de las tecnologías de información dentro de las plantas de producción industriales [13]. Gracias a los sistemas MES utilizados dentro de esta nueva era industrial es posible obtener la contabilización de producción en cuanto a tiempos y piezas de manera aislada del operario (en casos de máquinas automáticas) por medio de sensores en los propios centros productivos, lo que hace que la información recogida pueda considerarse totalmente fiable. Además, gracias a la explotación de grandes cantidades de datos, es posible procesar toda la información recogida en las plantas en tiempo real y ser analizada dentro de los ERP, herramientas de *Business Inteligence*, etc. Finalmente, se alcanza gracias a estos sistemas, información fiable y objetiva, adquirida en tiempo real e interconectada con el resto de la organización [8].

Sin embargo, la realidad actual de muchas empresas que se dedican al sector de la producción es que funcionan de una manera "mixta" entre los avances realizados a lo largo de los años. Es decir, los operarios siguen sin poder acceder al ERP implantado por la empresa y el reporte sigue siendo manual, aunque el análisis de la información se intente realizar en el mismo.

Por lo tanto, estas organizaciones necesitan sistemas software MES que tienen por objeto capturar y gestionar los datos que provienen de los distintos elementos del entorno de fabricación, tal y como se puede ver en la Figura 6. La finalidad es asegurar tanto el control de la producción, como la calidad del proceso, consiguiendo de manera paralela la minimización de tiempos y costes de producción.

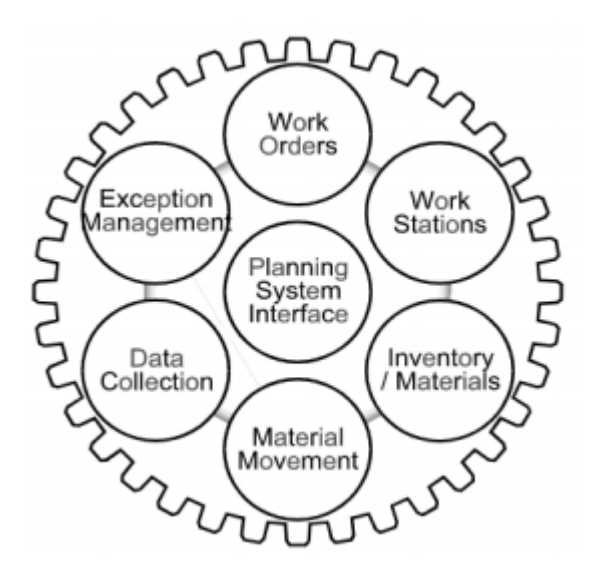

<span id="page-20-0"></span>*Figura 6. Componentes que controla un software MES en una planta industrial*

Los sistemas MES suelen ser descritos como sistemas de programación de la producción y monitorización utilizados para informar de la disponibilidad de los recursos de una planta. Además, proporcionan información del estado de dichos recursos, de la recogida de datos detallados de ejecución tales como el uso de materiales, el uso de mano de obra, los parámetros del proceso, el estado del equipamiento y otra información crítica relativa a la producción [2]. En términos más sencillos, es un software dedicado al control de la producción, encargado de la monitorización y documentación de la gestión de una planta productiva. Así mismo, es un software que se ocupa de la producción, con una centralización clara en el producto y que permite asistir sobre las decisiones que sean necesarias tomar en la planta.

Para satisfacer dichas necesidades en diferentes entornos de fabricación, fueron identificadas las once principales funciones con las que debe contar un MES (MESA International, 19937b [14]) que son enumeradas a continuación:

- Establecimiento y control del estado de los recursos.
- Programación de las operaciones a realizar.
- Ejecución de unidades de producción.
- Gestión de la documentación o digitalización de documentos.
- Adquisición de datos en tiempo real.
- Gestión de la calidad.
- Gestión del mantenimiento.
- Gestión del proceso.
- Seguimiento del estado de los productos.
- Análisis de rendimiento de los recursos.

Un sistema MES proporciona una serie de beneficios muy importantes dentro de las empresas dedicadas a la industria, como la reducción de los costes. Sin embargo, para reducir los costes, el primer paso es tener herramientas que nos permitan medirlos, ya que si la información no es capturada significa que los cálculos solo pueden estimarse, reduciendo así la calidad de dichos cálculos. Un sistema MES captura la información de manera online, en tiempo real en el lugar en el que se produce, asegurando la precisión y la fiabilidad de las mediciones con las que realizar los cálculos de los costes [15].

Por otra parte, los sistemas MES están orientados a aumentar la eficiencia dentro de las plantas productivas. De la misma manera que en el caso de los costes, para aumentar la eficiencia, antes es necesario medir la eficiencia actual, conociendo cuáles son los puntos clave para la mejora.

Para ello es necesario medir de manera minuciosa los motivos relacionados con la pérdida de la eficiencia. Esta capacidad es algo que posee un sistema MES y que ayuda a las empresas a categorizar esta información para mejorar la toma de decisiones.

En resumen, los sistemas MES son herramientas muy potentes de captura de información. Además, estos sistemas son útiles a perfiles como directores de producción o jefes de planta productiva, cuya finalidad es conseguir un aumento de la eficiencia de la producción, valor medido por el cálculo del OEE. De esta manera consiguen acortar los tiempos de entrega de los productos, obteniendo de esta manera una mayor satisfacción por parte de cliente. El MES también ayuda a los jefes de planta para planificar y priorizar las órdenes de fabricación necesarias en cada momento, así como a coordinar sus recursos con el fin de mejorar la calidad, reducir el número de incidencias o paros y aumentar la capacidad productiva de los centros [16]. Sin embargo, los sistemas MES también ayudan a los operarios que trabajan en las plantas productivas, ya que para ellos su objetivo principal es gestionar el centro en el que se encuentran trabajando, ejecutando las ordenes de fabricación y mejorando el OEE del centro. Esto es relevante para los operarios debido a que, en la mayoría de las empresas dedicadas a la industria, el salario de los operarios se calcula en función de su productividad, lo cual es algo muy relevante para ellos, así como finalizar las ordenes de fabricación y clasificar las incidencias producidas durante la fabricación para que sean analizadas posteriormente.

#### <span id="page-22-0"></span>**1.2. Contribución de este trabajo: desarrollo de un sistema de ejecución de fabricación**

El presente trabajo describe el diseño e implementación de una aplicación dedicada a la captura de datos en plantas productivas, es decir, un sistema software MES. La herramienta creada ha sido bautizada con el nombre de *Axón*. El motivo de este nombre es que, al igual que los axones del cerebro que conectan las neuronas con ramificaciones que se encuentran en contacto con células musculares, nerviosas, etc., esta aplicación tiene la función de conectar todo lo que sucede en planta con el sistema de gestión de la información de las empresas y con cualquier otro sistema que se requiera. De esta manera, al tener la información en tiempo real, el análisis de los resultados puede ser realizado desde otras herramientas como un ERP o sistemas de *Business Inteligence* por parte de los responsables de planta de manera online.

Sin entrar en mucho detalle debido a que es explicado más adelante, el objetivo de esta aplicación es conseguir un sistema de captura de datos en planta fiable, estable, mantenible y parametrizable para todas las tipologías de máquina y nuevas necesidades requeridas por las plantas productivas. Para ello es necesario que la herramienta realice el control del contaje, de los estados de las máquinas, del trabajo realizado por el operario, etc. Además, se ha tenido en cuenta en todo momento la usabilidad de la herramienta, de manera que esta resulte intuitiva, tal y como se muestra en la Figura 7 y su uso por parte de los operarios de las plantas productivas sea sencillo.

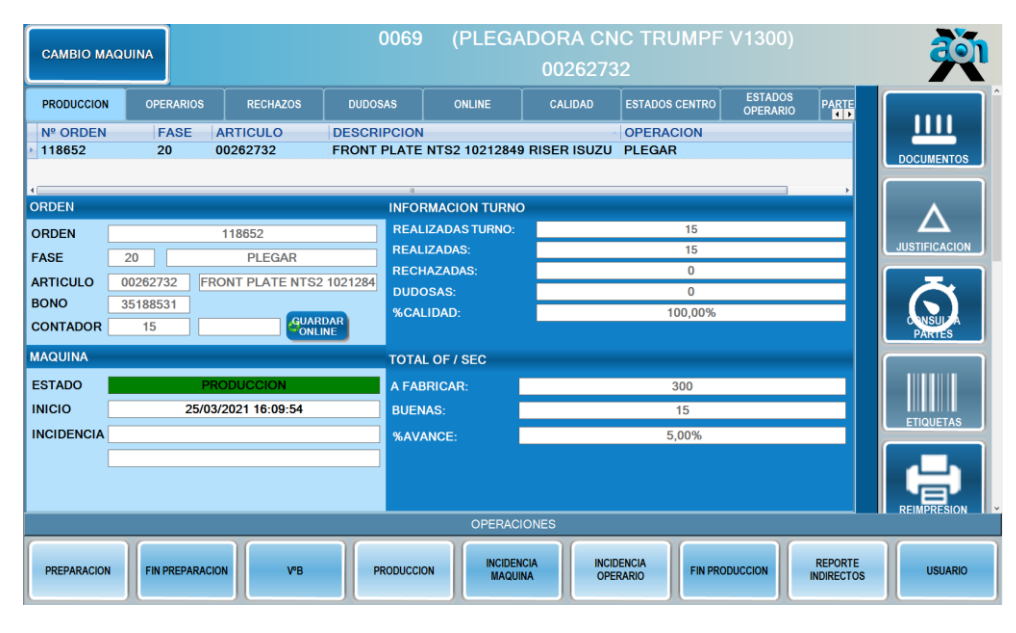

<span id="page-23-0"></span>*Figura 7. Imagen de ejemplo de la pantalla principal de Axón producción*

Por medio de Axón, no solo se obtendrá un conjunto de datos reales de conteo de generación de piezas dentro de las plantas productivas si no que, simultáneamente, se obtiene un control de la producción total. Es decir, además de las piezas, que deberían coincidir siempre con el reporte de los operarios, la herramienta controlará los tiempos disponibles de la máquina y el tiempo hombre de los operarios en cada una de las máquinas, así como los estados de la máquina pudiendo esta no encontrarse siempre en estado productivo. Con estos datos, es posible calcular el tiempo realmente productivo de un operario y junto al número de piezas, su productividad diaria. Todos los detalles tanto funcionales como de implementación y arquitectura son explicados a lo largo del documento.

En la actualidad existen multitud de software MES diferentes implementados por diferentes entidades que proporcionan unos servicios u otros. A continuación, en la Tabla 1, se muestra una comparativa entre algunos MES conocidos y la herramienta Axón. En esta tabla se marca con un tic verde aquello que el producto cumple de los requisitos de la izquierda. Aparecen en blanco aquellos puntos que o no se describe en sus documentaciones o no cumplen dichas aplicaciones MES.

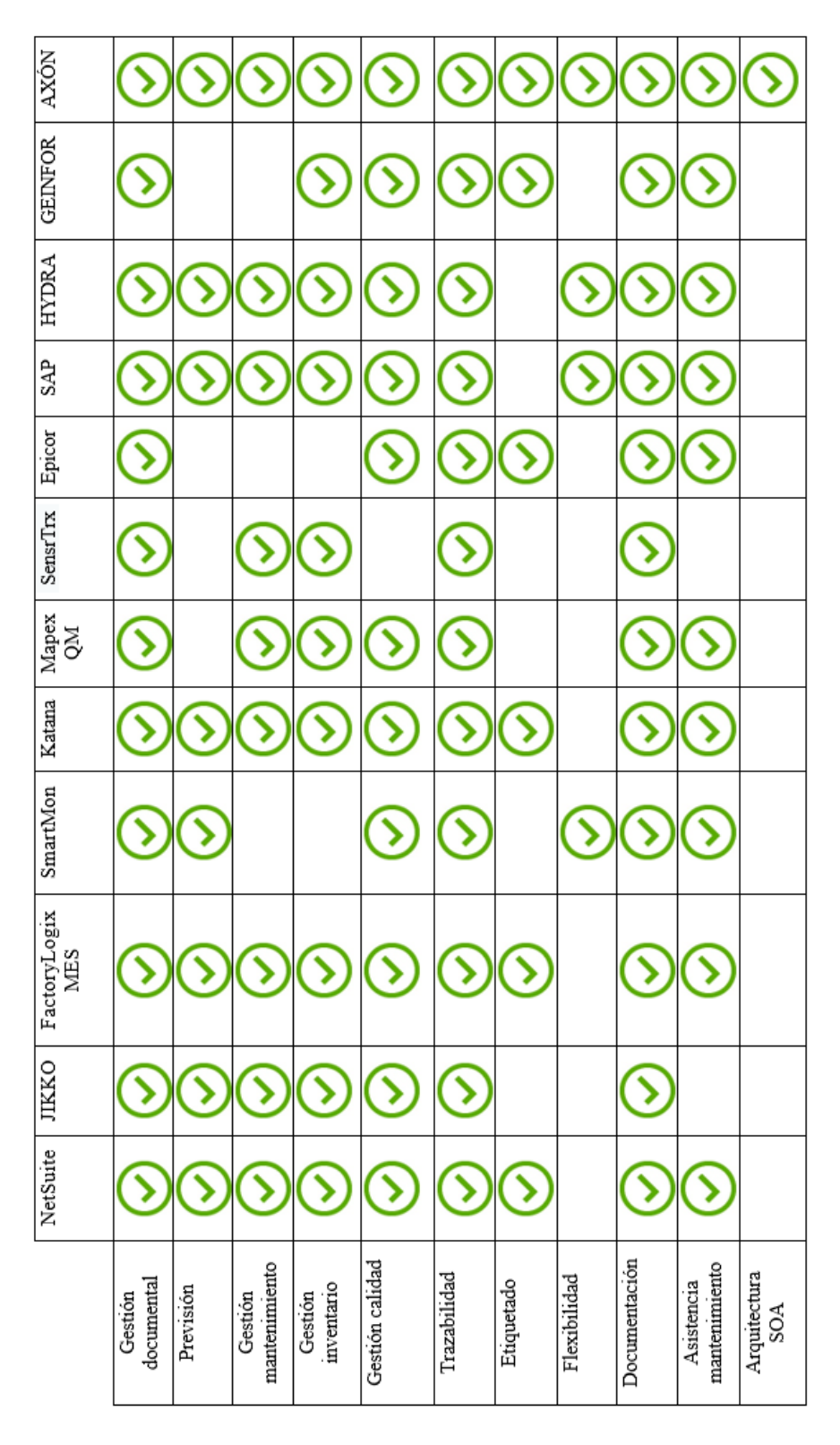

<span id="page-24-0"></span>*Tabla 1. Comparativa entre distintos softwares MES existentes*

La autora se ha servido de los conocimientos adquiridos en este máster para diseñar la arquitectura y desarrollar esta plataforma. Uno de los principales conocimientos aplicados se muestra en la creación de una aplicación orientada a servicios (SOA), lo que ha ayudado a la reutilización sistemática de código. Este sistema y la utilización de servicios ha permitido realizar una comunicación ágil con el hardware o PLC conectado a las máquinas por medio de WebServices. Por otra parte, en el desarrollo de la aplicación se han empleado técnicas de generación automáticas de código en la implementación de la capa de persistencia, conocimiento también adquirido durante estos estudios, con lo que se ha conseguido una reducción de tareas de creación de código repetitivas.

Este proyecto puede servir a multitud de empresas manufactureras a decantarse por el uso de este tipo de herramientas debido a su gran capacidad, la agilidad de uso, el rápido manejo y las facilidades en cuanto al análisis de los datos que ofrecen, sobre todo junto a un ERP o una herramienta de *Business Inteligence*.

#### <span id="page-25-0"></span>**1.3. Organización del presente trabajo**

El documento se ha estructurado de la siguiente manera:

- En el capítulo 2, *Estado del arte*, se realiza una revisión bibliográfica sobre los sistemas MES en los últimos cinco años. Posteriormente, se describe el proceso manual que se pretende automatizar con la herramienta.
- En el capítulo 3, *Análisis de requisitos*, se describen los objetivos y alcance del proyecto. Se incluye un primer apartado en el que se describe de manera detallada un proceso de producción desde el inicio hasta el fin. Por último, existe un apartado dedicado a la especificación de requisitos de la aplicación, tanto funcionales como no funcionales.
- En el capítulo 4, *Solución desarrollada*, se explica en profundidad todo lo relacionado con la implementación de Axón. Por una parte, aparece un apartado en el que se detalla el diseño funcional de la herramienta. Por otra parte, en el apartado de arquitectura de la aplicación se explican en detalle los principios de arquitectura utilizados en la implementación, cómo se comunica Axón con el PLC y el diseño realizado para la aplicación.
- El capítulo 5, *Validación experimental*, recoge las pruebas realizadas con las que se ha conseguido confirmar que el sistema es fiable, robusto y estable.

• Por último, el capítulo 6 contiene las conclusiones finales de este trabajo de máster.

### <span id="page-27-0"></span>**Capítulo 2: Estado del arte**

En este capítulo, se incluye una revisión bibliográfica sobre los sistemas MES y Lean Manufacturing. Posteriormente, se explica el proceso del entorno productivo que debe ser automatizado por la herramienta desarrollada para cada uno de los escenarios, tanto con máquinas manuales como con automáticas.

#### <span id="page-27-1"></span>**2.1. Revisión bibliográfica**

Tal y como se ha descrito anteriormente, un sistema MES o sistema de control de la producción, es un software diseñado para controlar, organizar y monitorizar los procesos en plantas productivas para alcanzar un aumento de la eficiencia y una disminución de los costes.

Utilizando herramientas de captura de datos, las empresas manufactureras consiguen complementar su ERP facilitándole las tareas y ayudándole a tomar los datos de la planta, lo que hace que se metan de lleno en el mundo de la Industria 4.0. De esta forma, no solo se consigue centralizar toda la información si no que, al mismo tiempo, se elimina el gran volumen de papel que se emplea en estas empresas ya que, cada día, se les asignan a los operarios una serie de tareas o *Órdenes de Fabricación* (OF's) a realizar y sin estas herramientas el reporte de su actividad laboral se realiza por medio de estos documentos [17]. Por otra parte, los documentos en papel escritos por los operarios son datos subjetivos debido a que es el propio operario quien reporta su trabajo realizado y no está controlado por ningún sistema ni persona.

Los sistemas MES proporcionan un conjunto de ventajas operativas y de diseño para las empresas, ayudándolas a utilizar los recursos de una mejor manera y obtener una solución más flexible tal y como ya describían Morariu et al. en 2016 [18]. En este artículo, se exploran las ventajas operativas que proporcionan los sistemas MES en el contexto de *Infraestructura Programable* (PI). Esta infraestructura es un enfoque arquitectónico aplicado en los sistemas informáticos que se representa por recursos, redes y almacenamiento dinámico, todo ello controlado por una aplicación. Sin embargo, el objetivo principal que se busca con este tipo de sistemas MES es mejorar la producción de la empresa tal y como describen Karwasz et al. [19] y Nwanya et al. [20]. Para alcanzar este objetivo, estos autores en ambos artículos plantean realizar una serie de actividades clave que son: identificar las fases de los procesos productivos, medir los tiempos necesarios para la ejecución de cada proceso y eliminar todas aquellas actividades que puedan retrasar el proceso de producción. Todas estas actividades se realizan con el fin de analizar los principales procesos y trabajar con ellos de la manera más ágil posible.

Así mismo, Naeem et al. [21] establecen la necesidad de identificar los problemas que se generan en los procesos de producción. De esta manera es posible corregir o eliminar las actividades conflictivas y controlar así la calidad de la producción y seguir un proceso de mejora continua. Según estos autores la mejor opción es la implementación de las metodologías *Single Minute Exchange of Die* (SMED), Six Sigma y *Value Stream Mapping* (VSM). Al igual que ellos, los autores Lopes et al. [22] y Abbass et al. [23] coinciden en la implementación de dichas metodologías, añadiendo también la Kaizen. Además, añaden que uno de los objetivos principales por los que implementar este tipo de metodologías y sistemas de control de manufactura es el programa de mejora continua de la organización y enfocarse en los clientes. Por otra parte, otro punto que destacan dichos autores es la mejora de las técnicas de trabajo y la reducción del tiempo de entrega de pedidos a cliente, todo ello posible de alcanzar utilizando un software MES en los procesos productivos. Por último, concluyen que para determinar qué implementación es la más idónea un factor relevante es el tamaño de la propia empresa.

Cabe destacar que hoy en día, las industrias viven un momento de competencia continua. Debido a esta competencia, el objetivo de las empresas de este sector es eliminar los desperdicios y reducir en todo lo posible los tiempos de producción. Ésta es la opinión de los autores Nyemba et al. [24] y Lingam et al. [25] quienes en sus artículos describen conjuntos de actividades que pueden ayudar a reducir esos tiempos de producción. En concreto, estos últimos autores consideran que para alcanzar el objetivo deseado es importante incrementar el OEE. Tal y como se describe más adelante, para incrementar el OEE es necesario conocer los valores actuales de disponibilidad, eficiencia y calidad para poder mejorarlos. Estos valores solo pueden medirse si se utilizan herramientas de capturas de datos en la planta ya que sino los datos no son fiables.

Todo este tipo de herramientas basadas en la metodología Lean Manufacturing son normalmente implementadas por industrias que quieren aumentar su competitividad en el mercado. Según Panwar et al. [26] uno de los principales problemas en las organizaciones es la gestión de la producción. Por este motivo, optimizar los procesos productivos es un tema muy importante a tener en cuenta. Estos autores establecen que la implementación de la metodología Lean Manufacturing es la forma de mejorar la eficiencia y la productividad, reduciendo de esta manera cargas laborales. Además, en su artículo, los autores Dhiravidamani et al. [27], proponen primero analizar las actividades que llevan a cabo los trabajadores de la planta productiva y conseguir una mejora del OEE superior al 10%.

Centrados ya en el ámbito de empresas dedicadas a la manufactura se encuentran los artículos de los autores Choomlucksana et al. [28] y Saravanan et al. [29] que consiguen por medio de sus estudios reducir el tiempo de los procesos productivos en más de un 20%. El resultado más asombroso fue el alcanzado por Choomlucksana et al. [28] quienes consiguieron reducir el tiempo de procesamiento más de un 40%. Sin embargo, Saravanan et al. [29] marca una diferencia por la utilización de herramientas de Lean Manufacturing como por ejemplo Poka-Yoke.

Siguiendo con trabajos de investigación que han utilizado herramientas Lean Manufacturing, se encuentran los autores Leme et al. [30], Bevilacqua et al. [31], Azizi et al. [32] y Dhiravidamani et al. [33] que consiguen demostrar una mejora en el tiempo de procesamiento de más de un 30 %. Según Bevilacqua et al. [31] y Azizi et al. [32] el porcentaje de mejora posible de alcanzar se encuentra entre el 30 y 40%. Estos autores validaron sus postulaciones en empresas externas a la manufactura. Sin embargo, los autores Leme et al. [30], y Dhiravidamani et al. [33] sí validaron sus propuestas en organizaciones del sector manufacturero, en concreto de los metales, dedicadas al mecanizado de piezas, como el caso del presente trabajo. Estos autores lograron tras su estudio un gran aumento de la mejora en comparación con los descritos anteriormente, ya que obtuvieron una mejora en el procesamiento de la producción entre el 55 y 70%. Es interesante destacar que todos estos autores menos Dhiravidamani et al. [33] que utiliza metodología *Mantenimiento Productivo Total* (TPM), método de gestión del mantenimiento orientado a la mejora continua [34], utilizaron la herramienta SMED, herramienta encaminada a la mejora de los cambios de referencia para ganar en flexibilidad [35].

De la misma manera, los autores Saravanan et al. [29] y Yang et al. [36] utilizan herramientas Lean Manufacturing junto al VSM en sus estudios para conseguir reducir el tiempo del *Work In Progress* (WIP) en más de un 12%. En los estudios realizados por Saravanan et al. [29], Nallusamy et al. [37] y Helleno et al. [38] se establece que el aumento de la productividad en empresas del sector de la manufactura de metales puede llegar al 20%. Todos estos autores coinciden en la aplicación del VSM para establecer el estado inicial en el que se encuentra la empresa y poder compararlo en el futuro. Los autores Helleno et al. [38] son quienes consiguen un mayor aumento en la productividad alcanzando un 56%, integrando la gestión operacional y modificando los recursos y las tecnologías utilizadas en los procesos productivos. Todas estas modificaciones de procesos se han conseguido con una toma de datos real dentro de las plantas productivas como base para una posterior mejora por medio de herramientas de captura de datos.

Tal y como señalan Invernizzi et al. [39] los sistemas destinados a la mejora de la producción y en concreto los MES, han evolucionado para resolver los inconvenientes procedentes de los procesos productivos y los datos mal recogidos con los ERP. Los MES nos han proporcionado explotación de la información en tiempo real de lo que sucede en la planta y esto proporciona un control total para los jefes de producción. Paralelamente también destacan que en la última década existe un gran crecimiento tanto de proveedores de MES como de empresas que quieren utilizarlo. Sin embargo, la utilización de un MES significa realizar una transformación organizacional que debe abordarse adecuadamente tal y como también respaldan Mantravadi et al. [40].

Actualmente, los sistemas MES ya empiezan a relacionarse con soluciones de realidad aumentada tal y como describen Blaga et al. [41]. Herramientas que combinen las capacidades que proporcionan un MES y AR puede convertir a las fábricas en "inteligentes", con una mayor adaptabilidad a los requisitos, manteniendo siempre la traza de los procesos productivos y una mayor eficiencia en la asignación de recursos. Esto es lo que busca la Industria 4.0.

#### <span id="page-30-0"></span>**2.2. Proceso manual a automatizar**

En el presente apartado se describe de manera detallada el proceso que se pretende automatizar por medio de la herramienta de captura de datos.

Organizar y optimizar un entorno de producción es una tarea que requiere un gran esfuerzo si no son utilizados sistemas específicos como los sistemas software MES. Tal y como se ha mencionado anteriormente, estos sistemas facilitan la captura de datos de todos los elementos que conllevan la fabricación de un producto que, hasta la fecha, en muchas empresas dedicadas al sector industrial, se sigue realizando manualmente. Un caso típico (sin matizar por el momento la aplicación de si los centros son automáticos o manuales) puede ser el siguiente:

En cada planta de fabricación existe un jefe de planta (y en muchos casos, si la planta es grande y se divide en secciones, hay un jefe por cada sección), que es el encargado de generar y seleccionar diariamente las ordenes de fabricación que van a ser ejecutadas. Estas OF son impresas en documentos que incluyen los datos relativos a la producción como la máquina o centro de trabajo donde se ejecutan, que referencia van a utilizar, número de piezas a generar, tiempo planificado, factor hombre necesario, materia prima necesaria, etc.

Una vez realizada esta tarea, el jefe de planta o sección va a la planta y reparte las OF a los operarios de su planta de producción en función de los oficios de cada operario. Posteriormente, cada operario se va a la máquina en la que tiene que realizar su producción y comienza a realizar la OF que se le ha asignado.

En función del artículo que va a ser fabricado, antes de realizar la producción, puede ser necesario preparar la máquina ya que, existen casos en los que un mismo centro de trabajo puede producir diferentes tipos de artículos. Una vez que se prepara la máquina, el operario debe avisar a un inspector de calidad de la planta que se encarga de comprobar que todo en la máquina se encuentra correctamente preparado y el operario puede comenzar la producción.

Una vez se arranca la producción de la OF asignada al operario, si todo sale bien, al finalizar las piezas establecidas en la OF, el operario debe rellenar un parte. En este parte de papel, se introduce la OF que ha realizado, la cantidad de piezas buenas que han sido generadas, la cantidad de piezas rechazadas (que no cumplirían los controles de calidad), las piezas dudosas (aquellas piezas que el operario no sabe si cumplen los criterios de calidad y tienen que ser revisadas por el departamento de calidad) y el tiempo que ha necesitado para la realización de las mismas.

Si durante la producción el centro de trabajo se detiene por algún motivo, ya sea una parada debido a falta de material, por una avería, etc., el operario debe rellenar un parte de incidencia. En estos partes se deja constancia del motivo de la incidencia, el tiempo que la máquina ha estado parada por esta incidencia, cómo fue solucionado, fecha, hora de inicio y fin, el identificador de la máquina y el identificador del operario que se encontraba en la misma en el momento de la incidencia. Además, en ciertos casos, si la incidencia o la resolución de la misma tuviera que realizarse por parte del equipo de mantenimiento o cualquier otro operario

que no es el operario que se encuentra en el centro, el tiempo de la incidencia aumenta. Una vez resuelto el problema y se vuelve a poner el centro a producir. Al finalizar la OF, el operario debe rellenar un parte de trabajo como el descrito anteriormente, pero incluyendo los partes de incidencias.

Al finalizar la jornada de trabajo, cada operario, puede tener un conjunto de partes ya que no solo se realiza una OF por turno, sino que depende de la carga de trabajo y del reparto del mismo. Los operarios rellenan un parte en el que incluyen las horas trabajadas y las OF que han estado realizando en cada momento.

Posteriormente, se realiza una pequeña comprobación de que los datos de los operarios son correctos pesando los contenedores que han rellenado. Un equipo pone el contenedor sobre una placa de pesos, de manera que eliminando el peso del contendor y dividiendo entre el peso que debe tener cada pieza se obtiene una estimación de las piezas existentes. Finalmente, todos los partes se recogen y son introducidos de manera manual en el sistema de gestión de la información de la empresa.

Ante esta situación en el siglo XXI, no cabía sino la necesidad de proporcionar una herramienta de captura de datos para ahorrar todo este proceso manual que, además de ser más costoso, requiere una gran cantidad de trabajo y de horas por parte del personal de administración. Con la herramienta Axón toda esta información que los clientes recogían de manera manual por medio de papel es recogida de manera online.

Sin embargo, existen diferentes casuísticas de centros de trabajo. Para este proyecto ha sido necesario tratar con dos tipos de máquinas. El primer tipo son las máquinas manuales, es decir, máquinas en las que no se generan las piezas únicamente por parte de la máquina, sino que el operario tiene que realizar ciertas acciones para la generación de cada pieza y no cuentan con sensores que puedan conectarse a ningún dispositivo por lo que el reporte es manual, como ellas. Por otra parte, están las máquinas automáticas. Este tipo de máquina es capaz de generar piezas de manera autónoma, de forma que el operario solo tiene que ir introduciendo la materia prima y cambiando los contenedores a donde caen las piezas cuando se van llenando. Este tipo de máquinas sí cuenta con sensores que conectados al PLC permite saber los pulsos que se han producido en un determinado tiempo. Es decir, en estas máquinas, en función de la orden de fabricación, las cavidades de cada utillaje y los pulsos obtenidos, es

posible conocer el número de piezas sin necesidad de reporte por parte del operario.

Es relevante detallar que Axón no solo captura cantidades de piezas, sino que, además, controla la producción tanto a nivel de máquina como de operario. De esta manera es posible conocer en todo momento los tiempos y estados de los recursos tanto máquinas como operarios, piezas realizadas, etc. Toda la información que es capaz de recoger la herramienta no solo agiliza la tarea del operario y ahorra el tiempo del reporte, sino que proporciona datos totalmente fiables para poder ser analizados posteriormente.

### <span id="page-34-0"></span>**Capítulo 3: Análisis de requisitos**

En este apartado se describe con más nivel de detalle el objetivo y alcance del proyecto y todas las funcionalidades definidas en la etapa de análisis y diseño de la herramienta.

A la hora de realizar el diseño y con la intención de ampliar horizontes, la herramienta ha sido pensada para no depender de ningún otro sistema. Es decir, Axón puede convivir con cualquier ERP, pero también puede implantarse de manera independiente ya que cuenta con su propia arquitectura aislada y su propia base de datos para un análisis posterior de la información recogida.

El objetivo principal del proyecto es conseguir una herramienta capaz de controlar tanto el contaje de piezas, como el estado de la máquina y el control de qué se encuentra realizando el operario en todo momento. Para ello es necesario tener en cuenta factores hombre, entendido como el porcentaje de trabajo que el operario dedica a cada una de las máquinas. Esto es medido debido a que los operarios pueden trabajar dependiendo de la máquina en más de una simultáneamente. También se mide el tiempo máquina, entendido como el tiempo que la máquina se encuentra activa independientemente del número de operarios que trabajen en ella y otros valores relevantes dentro de la producción que serán descritos posteriormente. El motivo de tener tan en cuenta cuál es la actividad del operario se debe a que, estos obtienen un mayor beneficio en función de su productividad, es decir, a mayor número de piezas en su turno, mayor es su prima. Por otra parte, los estados de la máquina son entendidos como, cuando la máquina se prepara, cuando se encuentra lista para producir, cuando ya se encuentra produciendo, incidencia de máquina producida por una parada en la máquina o que la máquina se encuentre parada sin producir. Paralelamente, el correcto conteo de piezas es necesario debido a la necesidad de las empresas dedicadas a la industria de conocer la cantidad producida de cada uno de los artículos que fabrican por día y en cada momento. Por este motivo, y con el objetivo de conseguir un conteo fiable de las máquinas automáticas, la herramienta tiene la capacidad y obligación de permanecer en continua comunicación con el PLC. Esta comunicación proporciona la información necesaria para la detección de las piezas generadas por las máquinas automáticas y en qué tiempos, entendidas como pulsos que recibe el PLC. Además, gracias a la comunicación con el PLC Axón sabe cuándo entran estas máquinas en estado de incidencia al no obtener piezas en un tiempo definido. El PLC

ha sido programado de manera independiente de la creación de la herramienta para devolver los datos que eran necesarios para que Axón sea capaz, en base a los datos que recibe, de realizar las acciones correspondientes.

Para poder visualizar toda esta información, la herramienta cuenta con una serie de formularios a nivel de capa de presentación. El más importante es la pantalla principal que se ha mostrado en la Figura 7. Esta sesión muestra la información del conteo en tiempo real de las piezas realizadas y el estado de la máquina. Además, la herramienta incluye otras sesiones de consulta con el objetivo de poder visualizar de forma global los estados por los que ha pasado la máquina, su producción, trabajos a realizar durante la jornada, incidencias pendientes de justificar, etc. En estas sesiones de consulta también se incluye información referente a la productividad de los operarios y el OEE, teniendo así, todos los ámbitos contemplados por la herramienta en tiempo real.

#### <span id="page-35-0"></span>**3.1. Proceso productivo**

En este subapartado se describe de manera detallada un flujo completo de un proceso productivo dentro de una máquina o centro de trabajo. Para facilitar la comprensión de las capacidades de la herramienta desarrollada, se explica dicho proceso sin incidir en detalles concretos de tipología de máquina ni ninguna otra variante.

Desde el inicio del proyecto, la intención ha sido construir una aplicación estándar, de manera que sirva para cualquier cliente dedicado a la manufactura, teniendo en cuenta que cada empresa controla la producción de maneras diversas. Por ello, la aplicación debía ser fácilmente parametrizable para cada empresa o cliente en particular. Por este motivo, con la intención de que la solución final sea flexible, ha sido desarrollada siguiendo un patrón general de lo que suelen realizar en una planta productiva para generar el estándar deseado tal y como se muestra en la Figura 8. El workflow que aparece en dicha figura realizado en un centro de trabajo abarca desde el acceso del operario a la herramienta hasta el fin de producción, lo que supondría una parada de la máquina y una salida del operario. En este flujo, independientemente de la tipología de la máquina, pueden trabajar de 1 a  $n$  operarios y realizar simultáneamente de 1 a  $n$  OF, ya que puede, y se produce en muchos casos, que los centros de trabajo tienen capacidad para realizar piezas que cumplen la producción de dos OF's a la vez. Es importante destacar que no todos los cambios de estado del operario significan un cambio de estado de la máquina, es decir, puede
darse un caso en el que dos operarios se encuentren produciendo y uno de ellos termine su turno y finalice su producción. El centro permanecerá en producción hasta que el último operario dado de alta en dicha máquina finalice su producción.

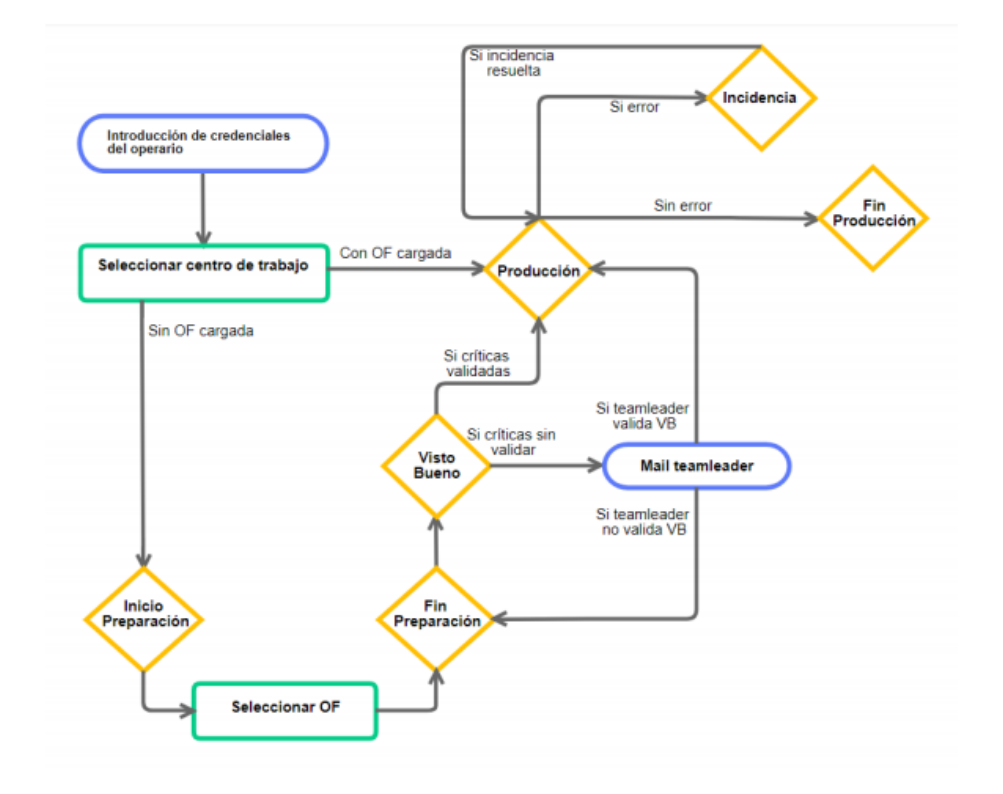

*Figura 8. Workflow del proceso productivo Fuente: [2]*

Para facilitar la comprensión del proceso, se explica a continuación paso por paso.

- 1. Al abrir la aplicación, esta solicita al usuario que se identifique con su clave de operario, cuyos registros se encuentran recogidos en la base de datos sobre la que opera Axón.
- 2. Para comenzar, el operario selecciona dentro de la aplicación con qué máquina va a trabajar, ya que en cada terminal o equipo puede tenerse relacionados de 1 a  $n$  centros de trabajo. El estado de la máquina seleccionada antes de comenzar a trabajar con ella será "parada".
- 3. Si el centro ya tiene cargada una o varias órdenes de fabricación, puede continuarse la producción de dichas órdenes directamente. En caso contrario, es decir, si no se tiene OF cargada o la OF cargada ya está terminada, lo primero será seleccionar Inicio de Preparación. En esta opción el sistema muestra todas las OF's pendientes del centro de

trabajo en concreto (información que generalmente se establece desde el EPR).

- 4. Una vez que el operario selecciona la orden o órdenes a realizar, esta(s) se cargan en la pantalla principal y la máquina pasa a estado "preparación".
- 5. Cuando el operario ya tiene preparada la máquina, presiona sobre el botón Fin de Preparación, y en caso de que la máquina requiera un control de calidad (también parametrizable en función de la referencia de artículo relacionada con la OF) esta pasará a estado de "espera de visto bueno". En caso contrario, se posicionará directamente en estado "visto bueno".

Si la máquina se queda en "espera de visto bueno", un inspector deberá ir a la máquina, introducir sus credenciales, y una vez que el sistema reconozca que sí es inspector, le permitirá realizar el control de visto bueno. Este control es realizado por medio de una sesión en el que aparece para dicho artículo una serie de parámetros que debe tener correctamente la máquina. El inspector establece cuales están correctos, y en caso de ser todos, permite continuar y pone la máquina en "visto bueno". En caso de existir algún parámetro que se encuentre marcado como crítico sin validar, se le enviará un email al *team leader* de la planta o sección relacionada con la máquina para avisarle del suceso y es cancelado el proceso de validación. Dada esta situación debería acudir el *team leader* para considerar si validar la preparación y en caso de que así sea, la máquina pasa a estado "visto bueno". En caso contrario, se deberá volver a revisar la máquina y repetir el proceso.

6. Una vez en estado de visto bueno, el operario que se encontraba en el centro de trabajo, le arranca físicamente y selecciona en la herramienta Inicio de Producción. Esto genera que el centro de trabajo pase a estado "producción". A lo largo de la producción, en caso de que la máquina sea manual, el operario deberá realizar el reporte de las piezas que se van generado. Este reporte puede realizarse durante la producción de manera que a cada parte productivo se le asigne una cantidad de piezas para calcular posteriormente la productividad. En caso de que el reporte sea realizado justo antes del fin de producción, el sistema realiza un reparto de piezas entre todos los partes productivos existentes de dicha producción para la realización de dichos cálculos relacionados con la productividad del o de los operarios. En caso de ser una máquina automática, las piezas se detectan y calculan en función de los pulsos trasmitidos por el PLC sin necesidad de que el operario interactúe con la aplicación.

- 7. Si mientras se está realizando la producción se genera algún problema en la máquina, en caso de ser manual, el operario debe seleccionar la opción Incidencia. El estado de la máquina pasa a ser "incidencia" y la aplicación le muestra al operario una serie de motivos de incidencia que deberá seleccionar antes de finalizar la misma con el objetivo de tener un registro de lo sucedido en la máquina. Una vez solucionada la incidencia y justificada, la máquina vuelve a estado "producción". En caso de ser una máquina automática, esto será detectado de manera independiente en función de los tiempos de los pulsos recibidos, lo que generará un cambio de estado automático. Así mismo, en función de los pulsos provenientes del PLC, el sistema es capaz de volver a pasar la máquina a producción cuando detecta que ha finalizado la incidencia. El sistema deja esta incidencia "sin justificar" en una sesión que el operario deberá rellenar antes de intentar finalizar la producción, ya que sino el sistema no le permitirá realizar esta acción.
- 8. Una vez finalizada la producción, el operario seleccionará la opción de Fin de Producción. El estado de la máquina vuelve a ser "parada".

La funcionalidad de la herramienta en un inicio fue estructurada en base a las necesidades básicas que se consideraron esenciales en las plantas productivas. Sin embargo, también fueron añadidas otras funcionalidades consideradas a la hora de realizar el diseño en relación a las capacidades que debía contemplar el sistema para obtener una solución útil y con capacidad de ser estándar. Por este motivo, la aplicación cuenta con numerosos parámetros que permiten definir distintos aspectos relativos al comportamiento de la herramienta en las producciones. Una vez instalada la herramienta, estos parámetros que se establecen con un valor por defecto pueden ser modificador por parte de la empresa en particular para adaptarse a sus necesidades de control dentro de su planta.

# **3.2. Especificación de requisitos**

A continuación, se describe la especificación de requisitos software de la aplicación desarrollada. Por medio de estos requisitos, se describe el comportamiento del sistema. Para una mayor comprensión de los mismos, son descritos en función de su categoría:

# **3.2.1.Requisitos funcionales**

Los requisitos funcionales son entendidos como declaraciones de las capacidades y servicios que debe proporcionar el sistema. En caso de Axón estos requisitos se muestran en la Tabla 2. Cada uno, aparece identificado con un código único y una descripción.

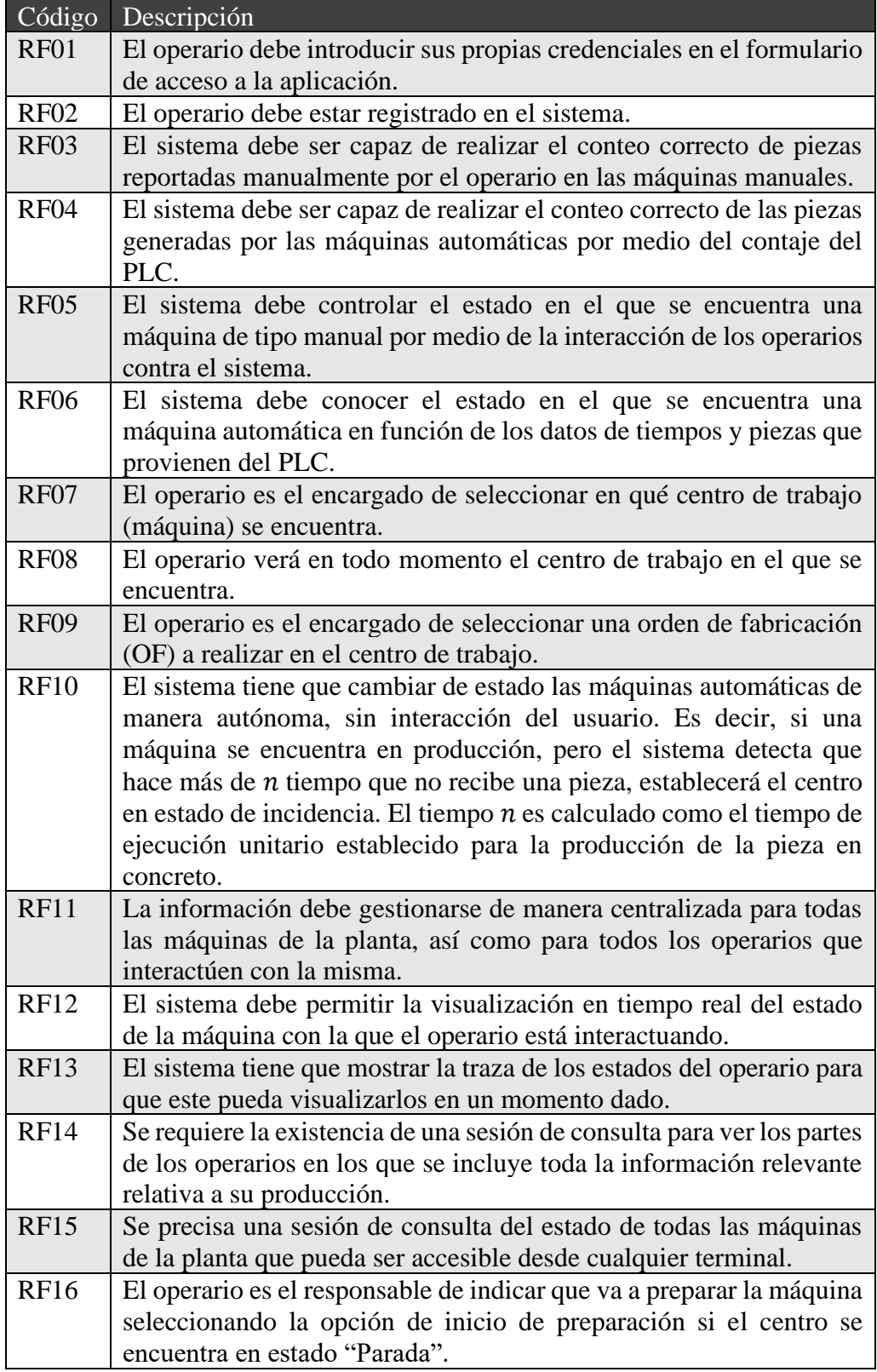

| <b>RF17</b> | El operario es el responsable de seleccionar la opción de fin de      |
|-------------|-----------------------------------------------------------------------|
|             | preparación una vez haya terminado de preparar el centro siempre y    |
|             | cuando la máquina esté en estado "Preparación".                       |
| <b>RF18</b> | Cuando el visto bueno es realizado con éxito tras finalizar la        |
|             | preparación y la máquina pasa a estado ("Visto bueno"), el operario   |
|             | es el encargado de seleccionar la opción de inicio de producción.     |
| <b>RF19</b> | El operario es el responsable de establecer que se ha producido una   |
|             | incidencia en el caso de ocurrir dentro de una maquina manual.        |
| <b>RF20</b> | El operario debe rellenar los motivos de la incidencia y todos los    |
|             | campos del formulario de incidencias en caso de producirse.           |
| <b>RF21</b> | El operario es el responsable de seleccionar la opción de fin de      |
|             | producción al terminar el centro de realizar la OF.                   |
| <b>RF22</b> | El sistema debe almacenar un registro detallado de todos los partes   |
|             | productivos realizados, separados en función de la cantidad de        |
|             | operarios trabajando en la máquina y si el operario se encuentra      |
|             | trabajando en otras máquinas.                                         |
| <b>RF23</b> | El sistema debe almacenar un registro detallado de todas las OF's     |
|             | realizadas.                                                           |
| <b>RF24</b> | El sistema debe almacenar un registro detallado de todas las          |
|             | incidencias surgidas durante la producción.                           |
| <b>RF25</b> | Permitir la exportación de datos a otros sistemas.                    |
| <b>RF26</b> | Se requiere una sesión para la impresión de etiquetas para clasificar |
|             | los contenedores de piezas que se van rellenando durante la           |
|             | producción.                                                           |
|             |                                                                       |

*Tabla 2. Requisitos funcionales*

# **3.2.2.Requisitos no funcionales**

Los requisitos no funcionales son restricciones de las funcionalidades que ofrece el sistema en cuanto al tiempo, el proceso de desarrollo o la aplicación de estándares. También se tienen en cuenta en este apartado todos los requisitos relacionados con la capacidad de almacenamiento y la fiabilidad del sistema. A continuación, en la Tabla 3, se muestran los requisitos no funcionales del sistema de captura de datos en planta Axón, tipificados en función de su objetivo y con un grado de importancia asignado en función de su relevancia dentro del sistema.

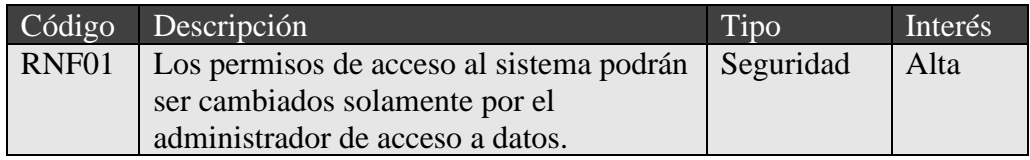

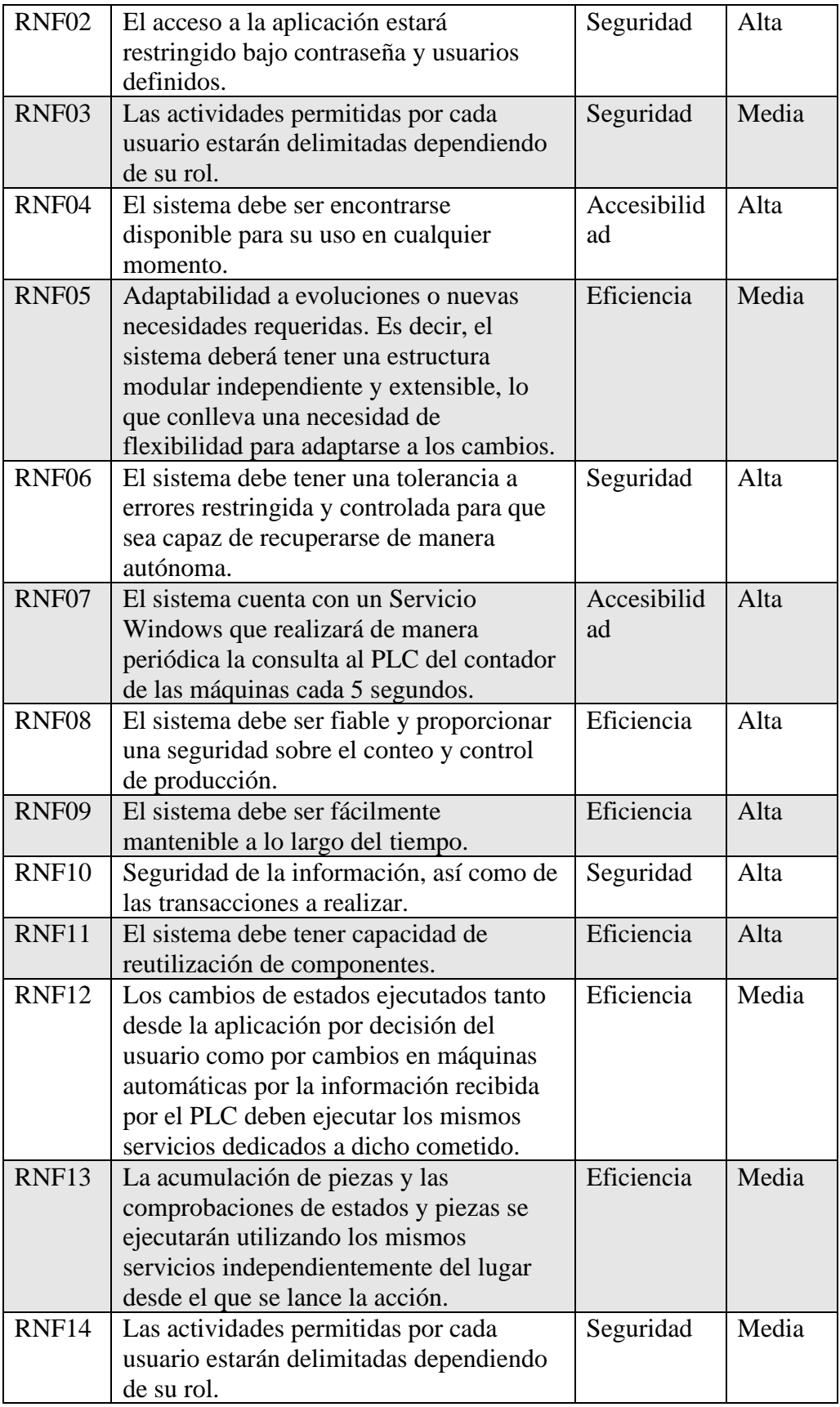

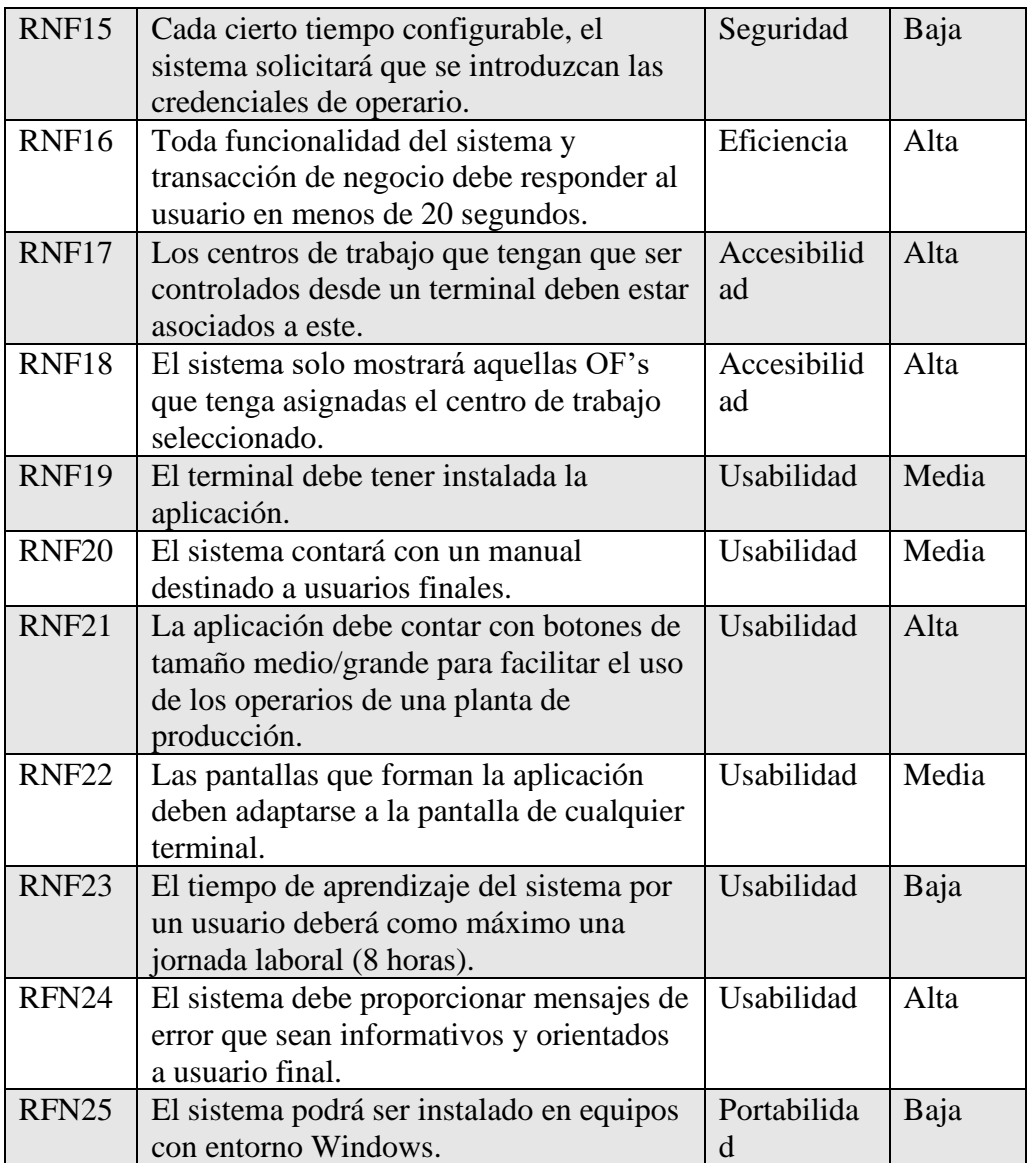

*Tabla 3. Requisitos no funcionales*

# **Capítulo 4: Solución desarrollada**

La clave para que Axón sea una herramienta útil es su capacidad de adaptación, la manera de comunicarse con otros sistemas y los negocios que el sistema ejecuta paralelamente a la captura de los datos en sí para transformar dichos datos en información relevante. El objetivo de este apartado es explicar qué flujos sigue la información y cómo es recogida. Además, se pretende explicar el diseño funcional de la herramienta, así como el diseño arquitectónico y todo lo relativo a la implementación de la solución.

Para la realización del diseño de Axón, teniendo en cuenta los requisitos detallados en el apartado anterior, se han utilizado un conjunto de diagramas software para mostrar desde distintos aspectos tanto la funcionalidad como la composición del sistema.

Para comenzar, con el fin de explicar con más detalle la actividad que lleva a cabo el sistema, van a ser descritos los aspectos funcionales por medio de diagramas para los dos tipos de máquina que controla la aplicación, manual y automática. Estas máquinas son diferenciadas debido a que, en función de dicha tipología, el sistema se comporta de una forma u otra. Posteriormente, se detallará y será explicado también por medio de diagramas la arquitectura utilizada para la implementación de la herramienta. Además, será descrita la arquitectura basada en servicios que ha sido utilizada, así como los WebService implementados para la comunicación con el PLC.

El desafío que se presenta en este proyecto es conseguir desarrollar una herramienta estándar y posible de adaptar a las necesidades de diferentes plantas productivas utilizando los conocimientos adheridos a lo largo de los estudios en este máster. En concreto, en este apartado se puede ver como dos asignaturas han sido clave en el desarrollo del proyecto. Por una parte, la herramienta se basa en una arquitectura SOA, de la cual tuve oportunidad de ampliar mis conocimientos el curso pasado y diseñar la aplicación utilizando este tipo de arquitectura. Esta arquitectura significa una manera de pensar en servicios, su construcción y sus resultados. Permite reutilizar activos ya existentes para nuevos servicios que pueden ser creados a partir de una infraestructura diseñada con anterioridad. De esta manera, esta solución proporciona la capacidad de optimizar la inversión por medio de la reutilización. Además, esta arquitectura proporciona la ventaja de mantener la interoperabilidad entre todas las aplicaciones y tecnologías heterogéneas utilizadas dentro de cualquier organización.

Además, para la implementación de esta arquitectura que conlleva una gran cantidad de trabajo repetitivo, se ha utilizado los conocimientos obtenidos en este máster en cuanto al paradigma de la generación automática de código. De esta manera, se ha conseguido reducir en gran parte el tiempo y esfuerzo de la implementación de algunas de las partes de la arquitectura que requerían esta repetición continua de código, tal y como se explica en los siguientes apartados.

# **4.1. Diseño funcional de la herramienta**

A continuación, se describe el comportamiento del sistema desde diferentes puntos de vista por medio de diagramas. Como se ha comentado, cada comportamiento funcional será explicado y detallado para los dos tipos de máquina que controla la aplicación, manual y automática.

Para comenzar a explicar la funcionalidad del sistema son utilizados dos diagramas funcionales.

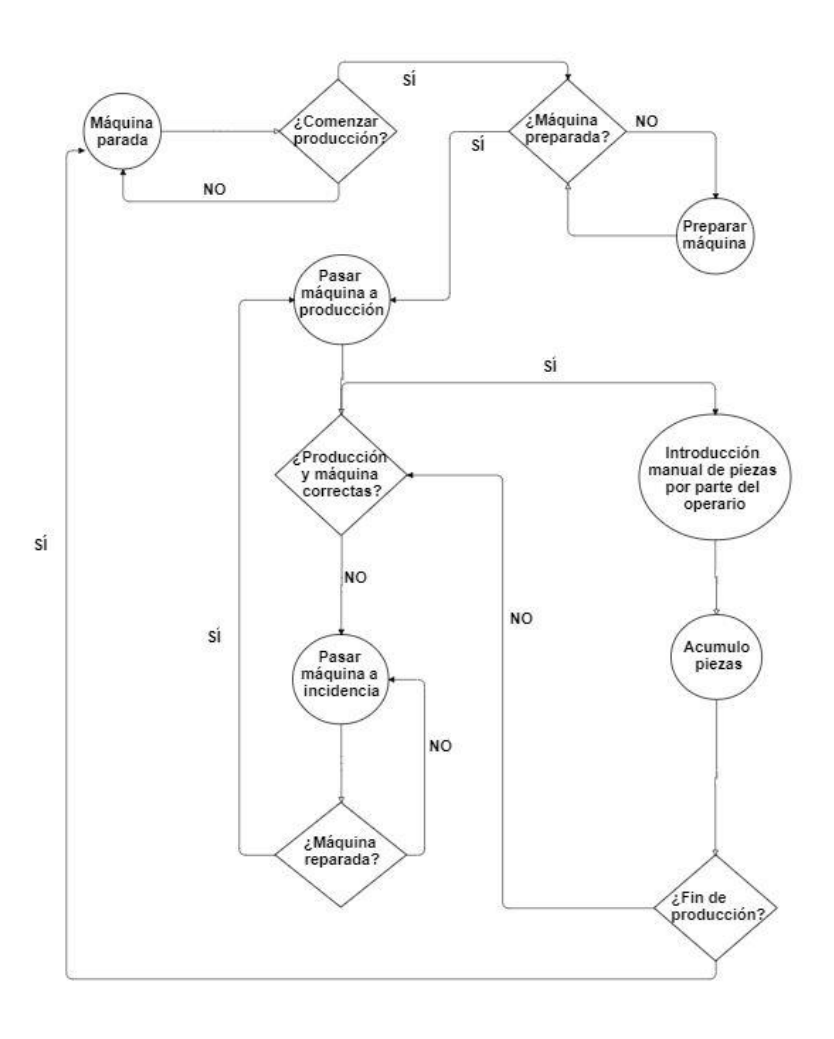

*Figura 9. Diagrama de flujo de una máquina manual.*

La Figura 9 resume el comportamiento de una máquina manual. Para empezar, la máquina entendida como centro de trabajo de una fábrica o planta productiva, se encuentra parada. Cuando se va a comenzar a producir, es necesario preparar la máquina para la producción que va a realizar en cada ocasión, ya que si no está a punto no será posible (ni debería poderse) comenzar la producción. Una vez preparada, la máquina comienza a producir.

En el caso de las máquinas manuales, como su propio nombre indica, obtienen el número de piezas realizadas por parte del operario, es decir, debe ser el operario quien reporte sobre el sistema cuántas piezas lleva realizadas siempre y cuando la producción sea correcta. Este proceso puede realizarse todas las veces que el operario lo requiera, incluso si desea reportar las piezas de una en una, aunque en la realidad, no suele producirse esta situación.

Si la producción no es correcta, se produce una avería en la máquina o se produce cualquier evento que imposibilite la producción, el operario debe pasar la máquina a estado de incidencia. Una vez haya finalizado este proceso o se haya resuelto la avería, el operario finalizará este estado de incidencia, devolviendo la máquina al estado productivo. Este estado de avería no es obligatorio ni surge en todas las producciones.

Una vez que el operario ha terminado la producción correspondiente a su turno en esa máquina, se finaliza la producción, pasando la máquina a parada, estado en el que debe estar el centro productivo en la realidad fuera del sistema.

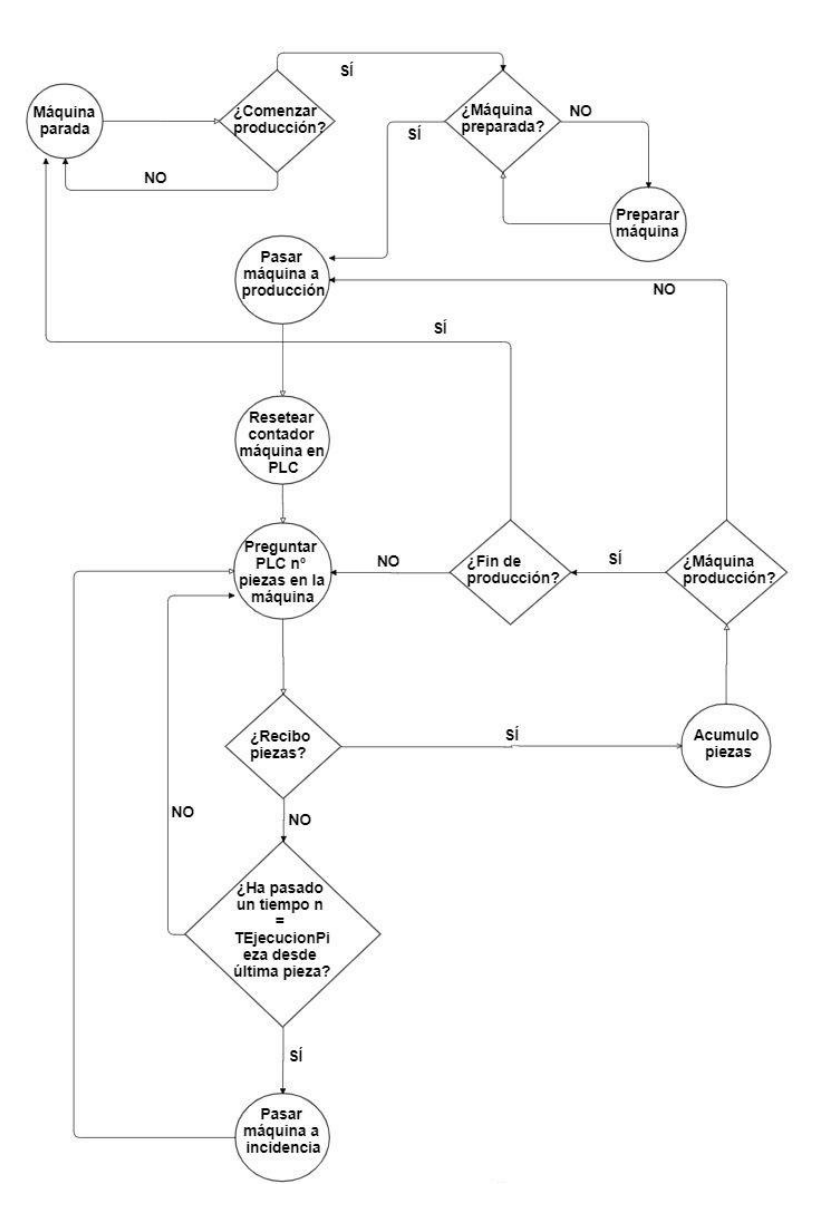

*Figura 10. Diagrama de flujo de una máquina automática.*

El flujo que sigue el funcionamiento de una máquina automática difiere en gran medida del funcionamiento de una máquina manual tal y como puede observarse en la Figura 10. La diferencia principal reside en el hecho de que en las máquinas manuales es el operario quien reporta sobre el sistema cuántas piezas lleva realizadas y si se produce alguna avería en la máquina. En las máquinas automáticas, la cantidad de piezas realizadas es contabilizada por las señales que son transmitidas por el PLC. El PLC se encarga de transformar los pulsos eléctricos que vienen dados por el momento en el que la máquina pasa por delante de un sensor para realizar la pieza, en golpes, contando así las piezas que se han producido. Sin embargo, el comienzo funcional para interactuar con el sistema en un inicio antes de comenzar la producción es similar al de las máquinas manuales.

Antes de comenzar a utilizar la máquina, ésta se encuentra parada. Para poder comenzar la producción, es necesario preparar dicha máquina para la producción a realizar en la ocasión pertinente. Una vez preparada, el operario debe comenzar de manera manual la producción, tanto en el centro de trabajo como en el sistema. Desde este momento hasta el final de la producción, el operario no tiene que encargarse de nada más que de asegurarse de que todo va bien.

Una vez que la máquina entra en estado de producción con una nueva OF, se reinicia el contador de piezas de esa máquina en el PLC y el sistema se mantiene en continua comunicación con el PLC, actualizado en tiempo real el número de piezas contadas. Si estando en producción transcurre un tiempo mayor al tiempo de ejecución definido para una pieza del artículo que se está fabricando, quiere decir que se ha sobrepasado el tiempo "permitido" para la realización de una pieza, por lo que el sistema entiende que el centro de trabajo tiene algún problema o ha entrado en avería y por ello no devuelve ninguna pieza. Si se produce este caso, el sistema pasará la máquina a estado de incidencia. El sistema abrirá un parte de incidencia que de inicia en la hora concreta desde la que el PLC no ha enviado ninguna señal, es decir, se vuelve atrás porque ese tiempo que se puede estar considerando productivo ya es tiempo de incidencia.

Cuando el PLC detecte el siguiente pulso y el sistema reciba esta información por su parte, la máquina volverá a producción, entendiendo que si se ha conseguido realizar una nueva pieza quiere decir que la máquina ya no se encuentra en incidencia. Todas las incidencias producidas dentro de la producción deben ser justificadas con un código que indica el motivo de la parada. Por este motivo, existe en la herramienta un mecanismo en el que si al volver a la producción el tiempo de la

incidencia es menor o igual al establecido en la OF en base al artículo y centro de trabajo como tiempo de micro parada (por defecto 30 segundos), la incidencia es justificada por el sistema. De la misma forma, si la incidencia o paro es menor o igual que el tiempo establecido en la OF como tiempo de mini parada (por defecto 3 minutos), la incidencia se autojustifica con el código de incidencia que tiene marcado el check que la identifica como tal, al igual que en el caso anterior. Si la parada es mayor del tiempo de mini parada sea este el que sea en función de la parametrización del centro, esta incidencia quedará en pendiente de justificar y no se podrá finalizar la producción sin realizar la justificación. Para dicha acción se cuenta con una sesión auxiliar que muestra aquellas incidencias pendientes de justificar.

Una vez se finalice la producción planificada para el operario en la máquina, éste debe finalizar la producción de manera manual, dejando de nuevo la máquina, al igual que en el caso de las máquinas manuales, en estado de parada.

Todas las acciones realizadas por Axón en función de los datos obtenidos por el PLC, así como el mecanismo de comunicación con él, son descritos en el apartado en el que se detalla el diseño arquitectónico de la herramienta.

A continuación, se muestran los diagramas de estados para cada una de las tipologías de máquina tratadas con el fin de explicar en detalle el flujo de cambios de estados que suceden en una producción y las acciones que se realizan en cada uno de estos pasos.

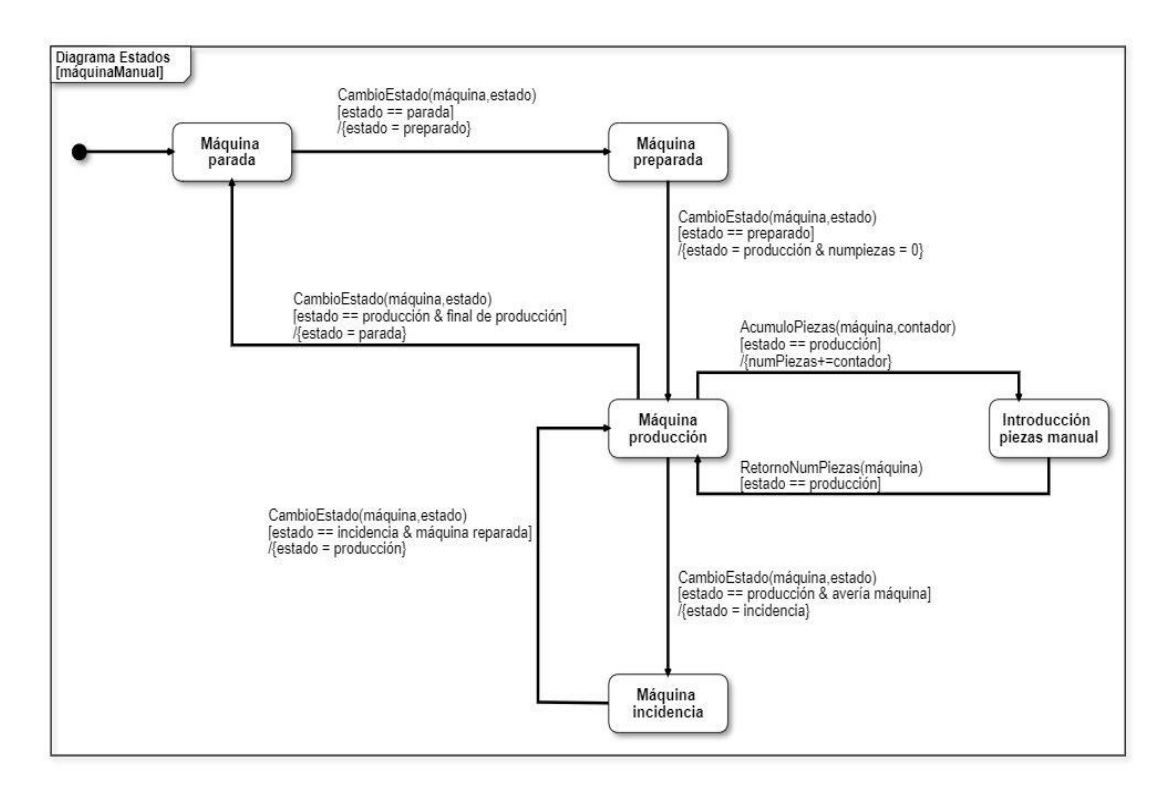

*Figura 11. Diagrama de estados de una máquina manual.*

En el diagrama de la Figura 11 se muestran los estados por los que pasa el sistema en caso de estar utilizando una máquina manual. En este caso, tal y como se ha descrito con anterioridad, es el operario el que ejecuta estas acciones interactuando con la aplicación. A pesar de esto, el negocio que realiza estas acciones es ejecutado por medio de los servicios dedicados a ello, al igual que cuando las acciones se lanzan de manera automática por los datos obtenidos por el PLC en las máquinas automáticas. En ambos casos, máquina manual y automática, el estado inicial es tener la máquina en estado de parada, ya que lo que se describe es un proceso de producción completo.

Una vez que la máquina está preparada, el estado de la máquina se cambia a preparado y se pasa al estado máquina preparada. Tras esto se comienza la producción. La condición es que la máquina se encuentre preparada. Para pasar al estado de máquina producción se cambia de nuevo el estado de la máquina al ya mencionado estado. En caso de iniciar una nueva OF, se resetea el número de piezas contadas por parte de la máquina, si por el contrario, se sigue trabajando con una OF ya cargada no se resetean las piezas.

Además, en este tránsito, se abre un parte productivo para el operario. Estando en producción es posible pasar al estado de introducción de piezas manual por parte del operario. En caso de que la máquina tenga una avería y esté en estado de producción, se pasará al estado de máquina en incidencia que modifica el estado de dicha máquina, cerrando a su vez el parte productivo del operario y abriendo un parte de incidencia. Esta situación perdura hasta que la máquina esté reparada que volverá a producción, lo que conlleva a su vez el cierre del parte de incidencia del operario y la apertura de nuevo de un parte productivo.

Este paso no es necesario en todas las producciones y por ello se establecen las condiciones descritas en el diagrama. Para poder volver al estado de parada la máquina tiene que encontrarse estado productivo y se debe haber finalizado la producción establecida. Esta acción finaliza también el parte productivo del operario. El paso entre cada uno de estados que modifican el estado en sí de la máquina supone la ejecución de un método llamado CambioEstado que llama a un servicio que se encarga de realizar este negocio. Dependiendo del cambio de estado, se ejecutan las funciones IniciarParte y FinalizarParte con el fin de tener una traza del trabajo del operario. Además, para el correcto contaje de las piezas, se utiliza la función de AcumuloPiezas ya que el operario puede introducir piezas todas las veces que quiera durante la producción.

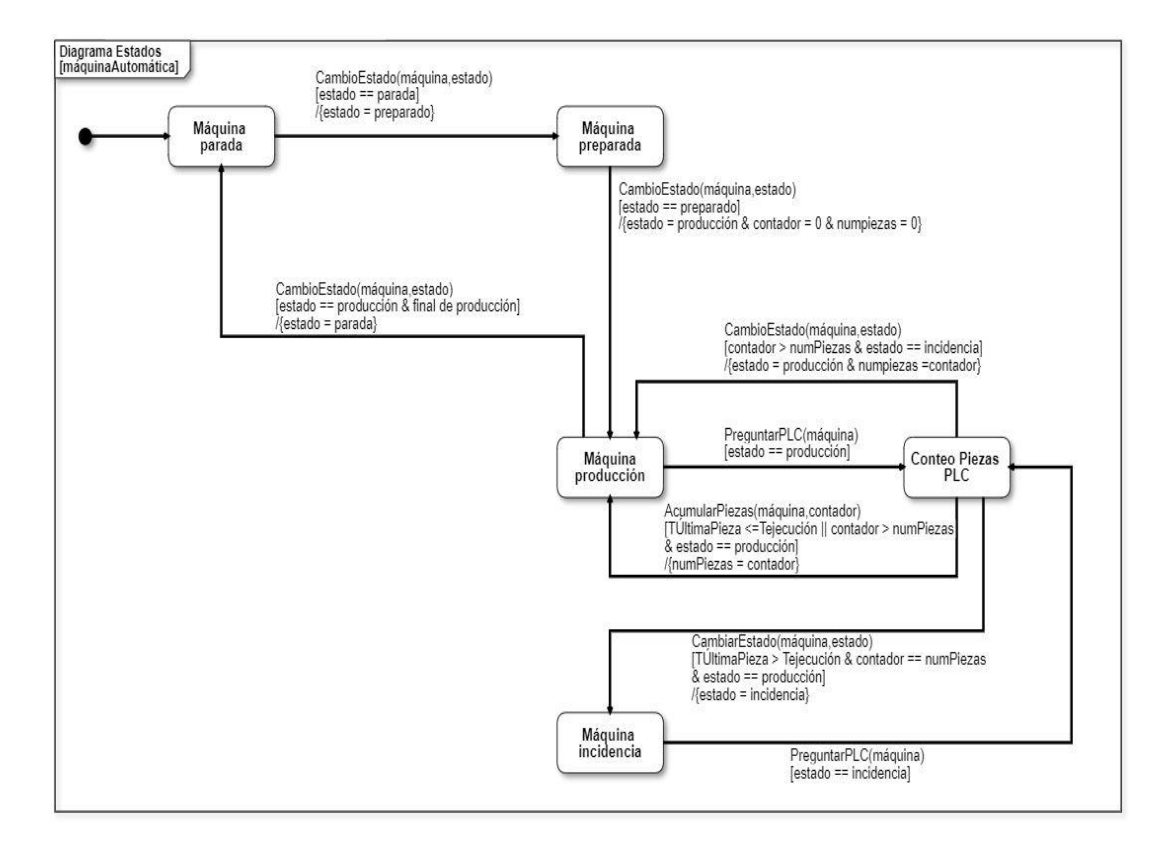

*Figura 12. Diagrama estados de una máquina automática*

En el caso de la máquina automática mostrado en la Figura 12, el proceso de paso entre estados es el mismo hasta llegar al estado de máquina en producción. En las máquinas automáticas, siempre que el estado de la máquina sea producción o incidencia, se pasa cada 5 segundos al conteo de piezas. Para llevar a cabo este proceso, existe paralelamente a la aplicación un servicio Windows que se encuentra en constante funcionamiento. Este servicio se encarga de realizar la pregunta al PLC sobre las piezas realizadas hasta el momento en la máquina y el tiempo desde la última pieza. Para esto, al inicio de cada producción se resetea el contador de piezas de la máquina siempre y cuando se cargue una nueva OF en el centro y se inicia, al igual que en las máquinas manuales, un parte de operario.

Si la máquina está en producción y el PLC devuelve unos datos que cumplen que: el contador del PLC es mayor que el número de piezas que estaba registrado y el tiempo desde la última pieza es menor o igual que el tiempo de ejecución, la máquina se mantiene en el mismo estado y se ejecuta la función AcumularPiezas. A continuación, el sistema continúa preguntando al PLC.

Sin embargo, si la máquina está en estado productivo y el PLC devuelve que: no hay más piezas desde el último registro y el tiempo desde la última pieza es superior al tiempo de ejecución de la pieza, el sistema pasa al estado máquina incidencia, lo que provoca un cambio de estado de la máquina a este estado, un cierre del parte del parte productivo y la apertura de un parte de incidencia del operario en el instante inició la incidencia. Es decir, no el momento actual sino volviendo atrás en función del tiempo calculado en base al tiempo de ejecución y el tiempo desde la última pieza proporcionado por el PLC.

Cuando la máquina se encuentra en incidencia, el sistema continúa preguntando al PLC por el conteo de piezas y tiempos. Si la máquina se encuentra en incidencia y el PLC retorna que ha habido una nueva pieza, es decir, que su contador es mayor que el número de piezas registradas por el sistema, se pasa de nuevo al estado de máquina producción. Esto provoca un cambio de estado en la propia máquina de nuevo a producción y el cierre del parte de incidencia, autojustificado en función de los tiempos o pendiente de justificar, con la consecuente apertura de un parte productivo de nuevo para el operario.

A partir de aquí, se continúa este mismo proceso hasta que se termina la producción prevista y el operario finaliza la producción, lo que conlleva regresar al estado máquina parada y cambiar el estado de la misma a parada finalizando a su vez el parte de producción del operario.

Al igual que en el caso de las máquinas manuales, el paso entre cada uno de los estados que modifican el estado de la propia máquina supone la ejecución de la función CambioEstado, que llama al mismo servicio descrito para la generación de esta parte de negocio. Junto con los cambios de estado de incidencia y producción se ejecutan las funciones de InicioParte y FinParte de los operarios con el objetivo de mantener la traza del trabajo del operario. Para el conteo de las piezas, se llama a PreguntarPLC, ejecutado de manera autónoma por el servicio de Windows quien lanza un servicio web para comunicarse con el PLC. Para el contaje de las piezas se utiliza el método AcumuloPiezas cada vez que el PLC tiene un contador mayor que el registrado por el sistema de captura de datos.

Por último, para tener una visión más completa de todos los procesos que se realizan y por parte de quién son lanzados y ejecutados, se muestran y describen a continuación dos diagramas de secuencia. Uno para el caso de las máquinas manuales y otro para el de las automáticas, incluyendo en este todos los procesos, tanto los relacionados con la máquina como con el operario.

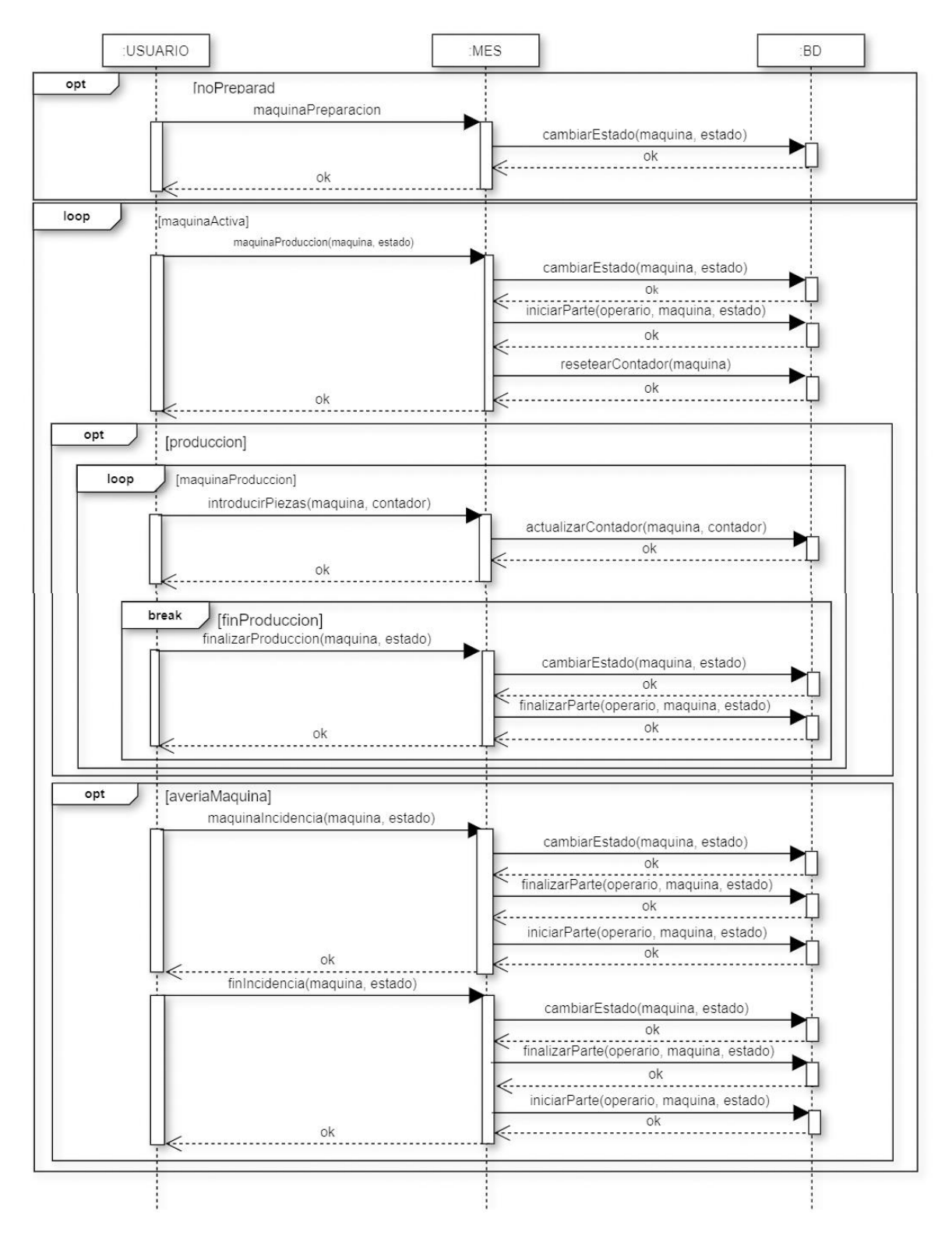

*Figura 13. Diagrama de secuencia de una máquina manual*

En el caso de las máquinas manuales, los únicos participantes que interaccionan entre sí son el usuario, el MES (la aplicación de captura de datos en planta) y la base de datos. En el diagrama de la Figura 13, se ha descrito un proceso de producción completo. La primera opción presente en este caso es que la máquina no esté preparada, para lo cual se realizaría el proceso de preparación por parte del operario y el MES ejecutaría el cambio de estado sobre la base de datos. Este paso solo se realizará en caso de que la máquina no esté preparada, si se encuentra preparada se pasa directamente a la sección loop, cuyos procesos se repetirán hasta el final del proceso.

Si la máquina está activa, es decir, puede producir, el operario selecciona la opción de máquina en producción y el sistema por su parte realiza un cambio de estado de la máquina a producción, pone a 0 el número de piezas realizadas por la máquina y abre el parte productivo de dicho operario.

En la primera opción planteada, el estado de la máquina es producción y mientras dure este estado, el operario puede seleccionar la opción de introducir piezas de manera manual todas las veces que vea conveniente o necesite. Esto repercute en una actualización de las piezas que lleva contadas esta máquina en base datos. Este bucle, así como el externo (máquina activa), terminará cuando el operario (usuario) seleccione la opción de finalizar producción, momento en el que el sistema cambia el estado de la máquina a parada y finaliza el parte productivo del operario.

La otra opción a la producción es encontrarse la máquina en avería. En este caso el operario seleccionará la opción de incidencia máquina y el sistema MES ejecutará un cambio de estado de la máquina a incidencia, finalizará el parte productivo del operario en esa máquina y abrirá un parte de indicia de dicho operario. Una vez arreglada la máquina, el operario presionará la opción de fin incidencia y el MES cambiará de nuevo al estado productivo, finalizará el parte de incidencia y abrirá un nuevo parte productivo. Al igual que se ha explicado anteriormente, esta opción de avería no ocurre en todas las producciones de manera obligatoria. Cuando la máquina deja de producir, el operario selecciona el fin de producción, lo que hace que el sistema MES ejecute el cambio de estado de la máquina a parada y cierre el parte productivo del operario que se encontraba abierto.

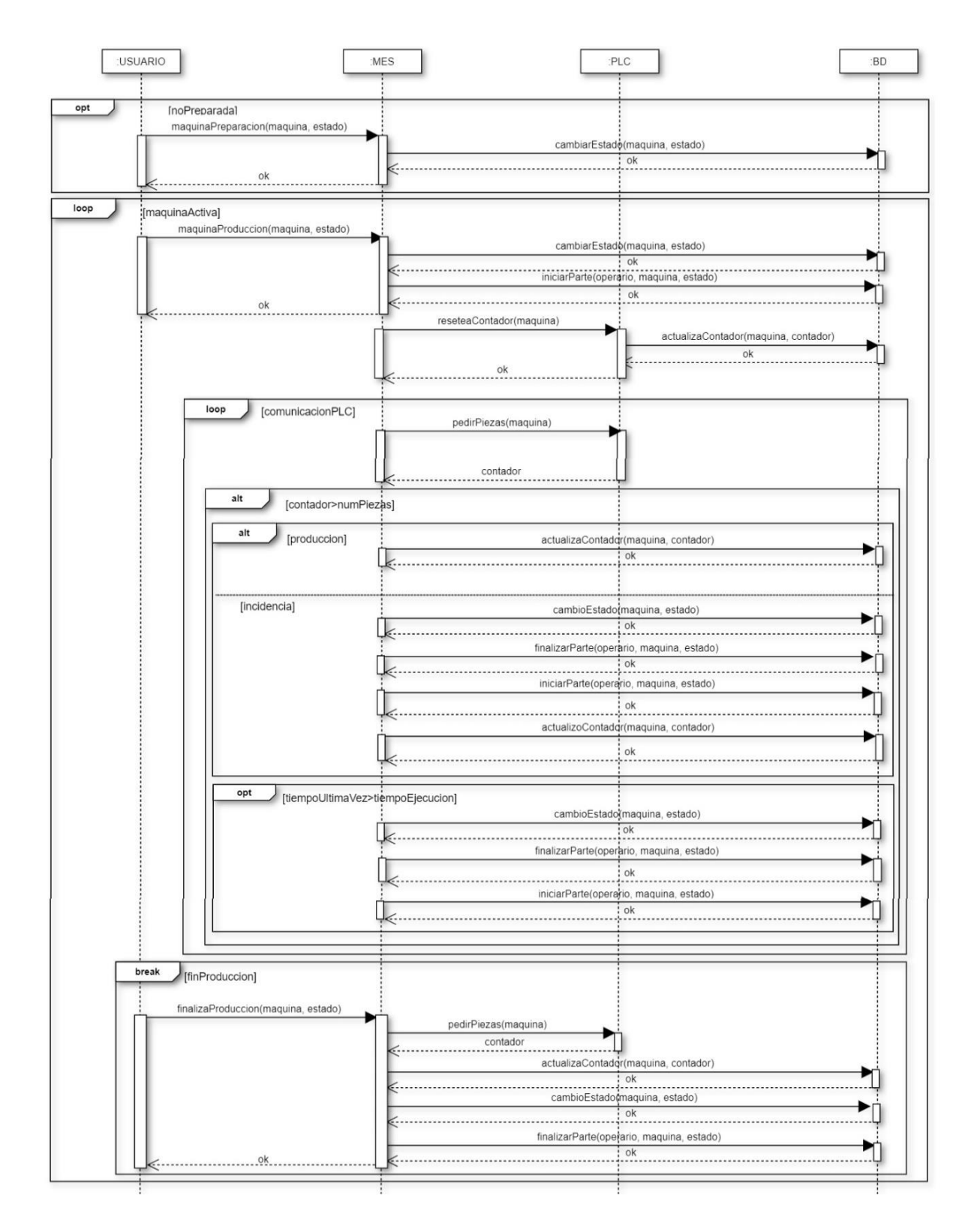

#### *Figura 14. Diagrama de secuencia de una máquina automática*

Como se ha descrito con diagramas previos a este, las máquinas automáticas tienen mucha menos interacción por parte del usuario u operario. Los participantes en este proceso son cuatro: el usuario, la aplicación de captura de datos en planta, el PLC y la base de datos. El comienzo del proceso como ya se ha descrito, es el mismo en cuanto a que no se puede comenzar la producción sin la máquina preparada para ello, como se muestra en el diagrama de la Figura 14.

Una vez que la máquina esta lista para ello y se activa, el operario selecciona la opción de iniciar producción. En este caso, el sistema cambia el estado de la máquina, inicia el parte productivo del operario y además resetea el contador de esa máquina del PLC. Esto provoca necesariamente una actualización del contador de la máquina en base de datos. En la producción de las máquinas automáticas se entra en un bucle que pregunta de manera recurrente al PLC el contador de la máquina y el tiempo desde la última pieza hasta que finaliza la producción. Sin embargo, existen varias opciones.

Si el PLC devuelve un contador mayor que el número de piezas que se tiene registrado para dicha máquina y el centro está en producción, el sistema actualiza el contador de la máquina y continúa el proceso. Si el tiempo desde la última pieza que devuelve el PLC es mayor que el tiempo de ejecución de la pieza que se está produciendo, el sistema cambia el estado a incidencia, finaliza el parte productivo del operario e inicia un parte de incidencia para el operario.

En el momento en el que el PLC retorne que se ha generado una pieza y el centro se encuentre en incidencia, el sistema realizará en automático un cambio de estado de la máquina a producción, finalizará el parte de incidencia del operario y abrirá un nuevo parte productivo para este. Este proceso se repite de manera constante hasta el momento de finalizar la producción, acción que es decidida por el usuario. Al finalizar la producción en una máquina automática el sistema MES pregunta al PLC el contador que tiene por si se han realizado más piezas desde la última vez que obtuvo una respuesta del PLC y así tener el último contador. Cuando obtiene el contador del PLC, el sistema MES actualiza el contador en la base de datos, realiza el cambio de estado de la máquina a parada y finaliza el parte productivo del operario.

Cabe destacar que la herramienta tiene la capacidad de mantener el conteo y control de varios operarios trabajando sobre una máquina y un operario trabajando en varias máquinas. Este funcionamiento es complejo y se realiza mediante la apertura y cierre de los partes en función de las entradas y salidas del operario en cada una de las máquinas para mantener el cálculo del factor hombre. El factor hombre es entendido como el porcentaje de trabajo que está ejerciendo un operario en una máquina, por lo que tiene que aparecer reflejado en sus partes. Este factor hombre puede ser como

máximo 1, es decir, 100% de un operario trabajando en una máquina. Por lo tanto, el cálculo del factor hombre de un operario es:

 $FHOP =$ 1 nº máquinas en las que se encuentra trabajando

Este cálculo es esencial debido a que cuando se realiza el fin de un turno, un operario debe tener un total de horas correspondiente a su jornada, es decir, 8 horas. Sin embargo, si el operario estuviera trabajando en dos máquinas y no se tuviera en cuenta este factor, el total de horas trabajadas de los partes mostraría un total de 16 horas.

Por otra parte, las funciones descritas y mostradas en los diagramas CambioEstado, InicioParte, FinParte y AcumuloPiezas son simplificaciones para entender la funcionalidad del sistema, ya que en cada uno de estos pasos son realizadas multitud de comprobaciones y cálculos implementados en la capa de negocio. Por ejemplo, los cambios de estado quedan reflejados en una tabla a forma de histórico para conocer además del tracking de estados del operario, los estados por los que ha ido pasando la máquina. Así mismo, el inicio y fin de un parte conlleva la agrupación de cada una de las producciones ya que, al finalizar la producción total, en función de ciertos parámetros, se realiza un reparto de piezas proporcional entre los partes y operarios que hayan estado trabajando en la máquina tanto de piezas buenas, dudosas y rechazadas.

Por otra parte, se realiza según ciertas parametrizaciones una agrupación de partes para un traspaso más asequible a la herramienta ERP. Además, la aplicación tiene una sesión en la que en tiempo real el operario puede establecer las piezas que van siendo malas. En el inicio y fin de producción se realiza la entrada y salida de datos en tablas temporales que permiten saber qué operario se encuentra en cada centro, así como las OF's que tienen cargadas y los estados de las mismas.

La acumulación de piezas en máquinas automáticas no es únicamente la suma de las nuevas piezas, sino que se calculan en función del número de utillajes que tiene establecidos el artículo. Entendido como el número de figuras que salen cuando se genera un pulso en el PLC. Es decir, cada pulso recibido del PLC no significa una pieza, sino que cada pulso ejecuta toda una serie de cálculos para conocer el número de piezas, el estado en el que se encuentra la máquina, etc.

La totalidad de todas estas funciones permite obtener por medio de la herramienta Axón el OEE de cada una de las máquinas. Este indicador es

uno de los más relevantes dentro del control de producción. Es el resultado de multiplicar el resultado de la disponibilidad, la eficiencia y la calidad en un centro de trabajo. Para la realización de estos cálculos es necesario conocer las horas de calendario para determinar el tiempo planificado que se va a trabajar, así como la cantidad planificada para las OF. Es gracias al software MES de donde se obtiene el otro gran factor que son las horas de producción y las piezas reales producidas. A partir de estos datos ya es posible calcular:

> $Disponibilidad = \frac{tiempo \text{ real production}}{tiome \text{ a large surface model}}$ tiempo real producción<br>tiempo planificado producción x100  $Eficiencia = \frac{cantidad de producción real}{cantidad de modo a la suodución alanifía$  ó 100  $Calidad = \frac{piezas \: buenas \: producidas}{scamidad \: total \: meducida}$  $\frac{p$ iezus buenus producidus  $x100$

Consiguiendo finalmente:

 $OEE = Disponibilidad \times Eficiencia \times Calidad$ 

# **4.2. Arquitectura de la aplicación**

Para tomar las decisiones de la arquitectura del sistema ha sido necesario realizar un análisis de herramientas y tecnologías que fuesen idóneas para el sistema.

Por los requisitos definidos para la aplicación, esta debe encontrarse en sus propios terminales, por lo que se trata de una aplicación cliente pesado. Además, se ha considerado que lo más apropiado es que el sistema siguiera una arquitectura centralizada ya que el número de usuarios concurrentes es bajo y su disposición física no excede del espacio de fabricación. Se ha decidido diseñar un sistema cliente/servidor.

#### **4.2.1.Principios arquitectónicos de la aplicación**

El sistema está basado en una arquitectura en tres niveles, de manera que la interfaz, la persistencia y las operaciones de negocio se encuentran separadas relacionándose cada una únicamente con su nivel inferior. La ventaja principal del modelo basado en tres capas es que el desarrollo puede realizar en varios niveles. En caso de necesitar realizar cambios en alguno de los niveles implementados, estos cambios no afectan al resto de

niveles ya que se encuentran desacoplados, tal y como puede verse en la Figura 15.

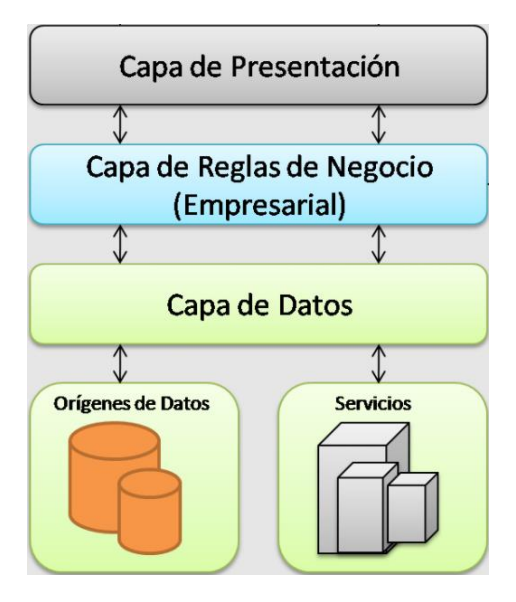

*Figura 15. Arquitectura en capas*

Así mismo, el trabajo es repartido entre cada uno de los niveles, de manera que cada grupo de trabajo se encuentra abstraído de los demás, con lo que únicamente es necesario conocer la API existente entre ellos para poder trabajar sobre cualquiera de los niveles.

# **4.2.1.1. Capa de datos**

Esta capa se encuentra, tal y como se observa en la Figura 15, directamente relacionada con las bases de datos y es la encargada de realizar los accesos a la misma. Puede estar constituida por uno o más gestores de bases de datos que se ocupan tanto de la persistencia como de la extracción e introducción de datos en la base de datos.

En el caso de Axón, se utiliza el gestor de base de datos SQL Server y para acceder a los datos se utiliza el motor desarrollado para la propia herramienta implementado en .NET. Este motor cuenta con gran conjunto de funciones que basándose en la clase DataAdapter existente en .NET. DataAdapter actúa como puente entre un DataSet con el que poder tratar los datos y un origen de datos para poder recuperar y guardar los datos. Al estar conectados a una base de datos de SQL Sever, es utilizada la clase SQLDataAdapter para aumentar el rendimiento general, así como los objetos SQLCommand y SQLConnection.

# **4.2.1.2. Capa de negocio y SOA (Arquitectura orientada a servicios)**

La capa de negocio puede considerarse como la más relevante dentro de la aplicación ya que almacena y se encarga de toda la lógica de negocio de la aplicación que es lo que alberga una mayor complejidad. En este nivel se realizan las acciones relacionadas con el procesamiento.

Esta capa se comunica de manera directa con la capa de presentación formada por los formularios sobre los que interactúa el usuario. Así mismo, la capa de negocio se comunica con la capa de datos para solicitar el acceso a la base de datos. En el caso de Axón, el negocio se encuentra formado por servicios que pueden ser llamados desde distintos lugares. Por otra parte, existe cierta parte de negocio que se encuentra desarrollada en .NET debido a que su complejidad era mínima y no requería la utilización de servicios. El motivo de la aplicación de estos servicios se centra sobre todo en la capacidad que estos proporcionan para la reutilización sistemática de código ya que cada servicio es implementado y testeado una vez mientras que es utilizado sistemáticamente. Este es uno de los puntos fuertes de SOA, también conocida como arquitectura orientada a servicios, en comparación con otras arquitecturas más antiguas. Además, la utilización de servicios permite que estos se utilicen unos a otros dentro de la capa de servicios, la capa de negocio en este caso, haciendo que no sea necesario que la reutilización se realice entre diferentes niveles. Es decir, dentro de la misma capa de servicios, unos componentes pueden llamar a otros.

La creación de servicios ha permitido dotar a la herramienta de una gran modularidad, ya que estos servicios han proporcionado la capacidad de dividir la aplicación en pequeñas partes lo más independientemente posibles unas de otras. De esta manera, hemos conseguido una herramienta desacoplada ya que, al utilizar los servicios en la capa de negocio, además de desacoplar las capas de datos, negocio y presentación, los propios servicios que ejecutan el negocio se encuentran desacoplados entre ellos. Todo esto supone un beneficio muy importante en cuanto a la capacidad de reutilización de código. Por otra parte, una ventaja verdaderamente significativa es que la herramienta es capaz de escalar de manera vertical por medio de la aplicación de la arquitectura en capas y, además, escalar de manera horizontal por medio del uso de servicios.

En este caso, en la aplicación de la arquitectura orientada a servicios, la capa de negocio, es decir, la capa de servicios, se descompone en varias capas de servicios que son descritas a continuación.

#### **4.2.1.2.1. Servicios de acceso a datos**

Para comenzar se encuentra la capa de servicios de acceso a datos, siendo la capa más cercana a la capa de datos, es decir, donde se sitúan los *Data Access Object* (DAO) de la herramienta. Esa capa es la encargada de comunicarse con los DAO con el fin de obtener los datos y asegurar que estos sean persistentes. Con esta capa de servicios se consigue que si cualquier otro servicio requiere acceder a los datos no tiene que pasar por las DAO, sino que accederá a los datos por medio de la capa de servicios de acceso a datos.

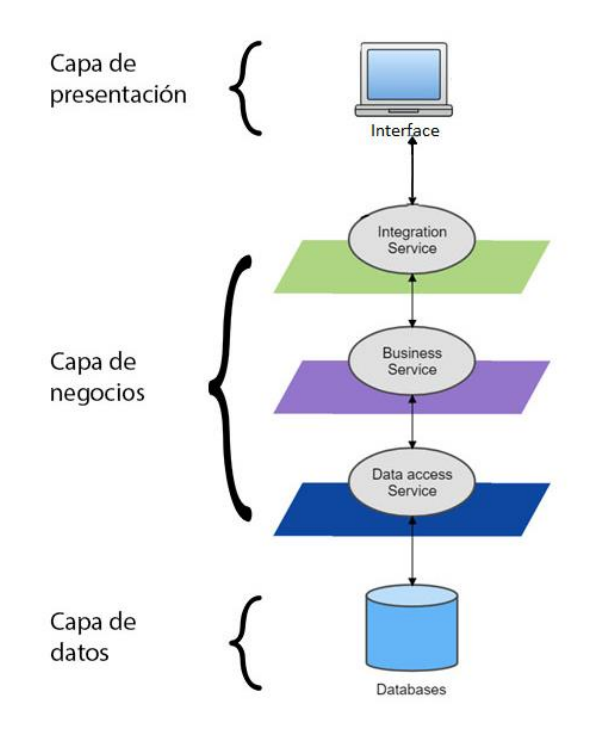

*Figura 16. Arquitectura orientada a servicios*

Para una mayor explicación de la descomposición de las capas de servicios dentro de una aplicación orientada a SOA se muestra la Figura 16, en la que se puede observar cómo la capa servicios de acceso a datos es la única que accede de manera directa a la base de datos. En el caso de esta herramienta, el acceso se realiza por medio de los DAO existentes en la capa de datos. Además, también se puede observar que la capa de servicios de negocio se encuentra comunicada con la capa de servicios de acceso a datos, evitando así el acceso a la capa de datos.

#### **4.2.1.2.2. Servicios de negocio**

Los servicios que se encuentran en esta capa requieren acceder a una gran variedad de tablas de la base de datos de la aplicación. Estos accesos se realizan por medio de los servicios de la capa de acceso a datos dedicados a este fin. De esta forma, los servicios de la capa de acceso a datos están relacionados cada uno con un DAO, es decir, cada uno con una tabla de base de datos. Sin embargo, los servicios de negocio pueden acceder a varias tablas de base de datos y lo realizan utilizando diferentes servicios de la capa de acceso a datos.

Los servicios de la capa de negocio contienen las funcionalidades de la herramienta, que sin duda es la parte más compleja de toda la aplicación. El objetivo de estos servicios es abstraer estas funcionalidades de manera que puedan ser ejecutadas desde diferentes puntos de la aplicación de la misma manera, favoreciendo así la reutilización de código.

#### **4.2.1.2.3. Servicios de integración**

Por último, dentro de la capa de negocio y como última capa de servicios se encuentra la capa de servicios de integración. Esta capa es el nivel más alto dentro de la capa de negocio por lo que es la más alejada de la capa de datos. Su función principal es comunicarse con la interfaz de la aplicación, así como la publicación de una API RESTful para la comunicación directa con el PLC. La ventaja de esta capa es proporcionar la integración con diferentes sistemas o aplicaciones independientemente del lenguaje o la plataforma en la que éstas se encuentren desarrolladas. En el caso de Axón, se comunican con la capa de presentación desarrollada en .NET y con el PLC, cuya implementación está realizada en el lenguaje propio del hardware elegido, LabWIEW, software de ingeniería de sistemas dedicado a aplicaciones que requieren medidas y control con el requisito indispensable de un rápido acceso a hardware e información [42].

Una API se define como un conjunto de protocolos creados para diseñar e integrar el software de aplicaciones. Puede considerarse el "contrato" entre un proveedor de información y un usuario entre los que se establece el contenido que el consumidor requiere (la llamada) y el que el productor necesita (la respuesta) [43]. En el caso de Axón, cuando se envía una solicitud a través de la API de RESTful la información se entrega y se trata en formato *Javascript Objet Notation* (JSON), ya que puede ser comprendido tanto por máquinas como por personas por su fácil notación y tiene la ventaja de que no depende de ningún lenguaje.

#### **4.2.1.3. Capa de presentación**

La capa de presentación es la encargada de comunicar a los usuarios finales con la aplicación y de mostrar la interfaz de la herramienta. En la arquitectura de Axón, esta capa se comunica de manera directa con la capa de negocio, es decir, la capa de servicios, para ejecutar las funcionalidades requeridas en cada ocasión en particular. Independientemente de que dichas funcionalidades se encuentren implementadas en la capa de negocio, para el usuario es transparente a la hora de utilizar la herramienta.

Para la creación de los formularios que constituyen la herramienta, se ha desarrollado un proyecto independiente que forma parte del motor de la aplicación que cuenta con todos los tipos de formularios y componentes que pueden ser utilizados por la herramienta como por ejemplo formularios base, formularios de consulta, formularios diálogo, grids, botones, etc. Todos estos componentes han sido diseñados para la herramienta en concreto y el objetivo de que residan en el motor de la aplicación es poder heredarlos y crear en la capa de presentación de Axón tantos formularios y componentes heredados como sea necesario sin necesidad de crear de cero estos formularios, favoreciendo de nuevo la reutilización de código.

La capa de presentación está desarrollada bajo el paquete Microsoft NET Framework 4.6.1, que permite compilar aplicaciones destinadas a .NET mediante la herramienta que se ha utilizado para el desarrollo de la herramienta, Visual Studio 2015.

# **4.2.2. Comunicación con el PLC**

Tal y como se ha mencionado, el sistema ha sido diseñado en base a una arquitectura orientada a objetos, sobre todo para cubrir todo lo relativo a las máquinas automáticas y la comunicación con el PLC. Para implementar este tipo de arquitectura se ha creado un diseño en base a un conjunto de servicios que actúan de manera independiente y agnósticos de la tecnología que es utilizada y son invocados desde distintas partes del sistema, e incluso podrían interactuar entre sí. La arquitectura diseñada gira en torno a estos servicios que poseen lógicas de negocio y de sistema, y cuentan con la una configuración que permite alcanzar los requisitos especificados para el sistema. Estos servicios ejecutan las acciones principales de la aplicación.

A continuación, en la Figura 17, se muestra un diagrama de despliegue con el fin de detallar la manera que tiene Axón de comunicarse con el PLC conectado a las máquinas automáticas de la planta productiva. Posteriormente, se detallan distintos WebServices, el momento en el que son ejecutados y por qué.

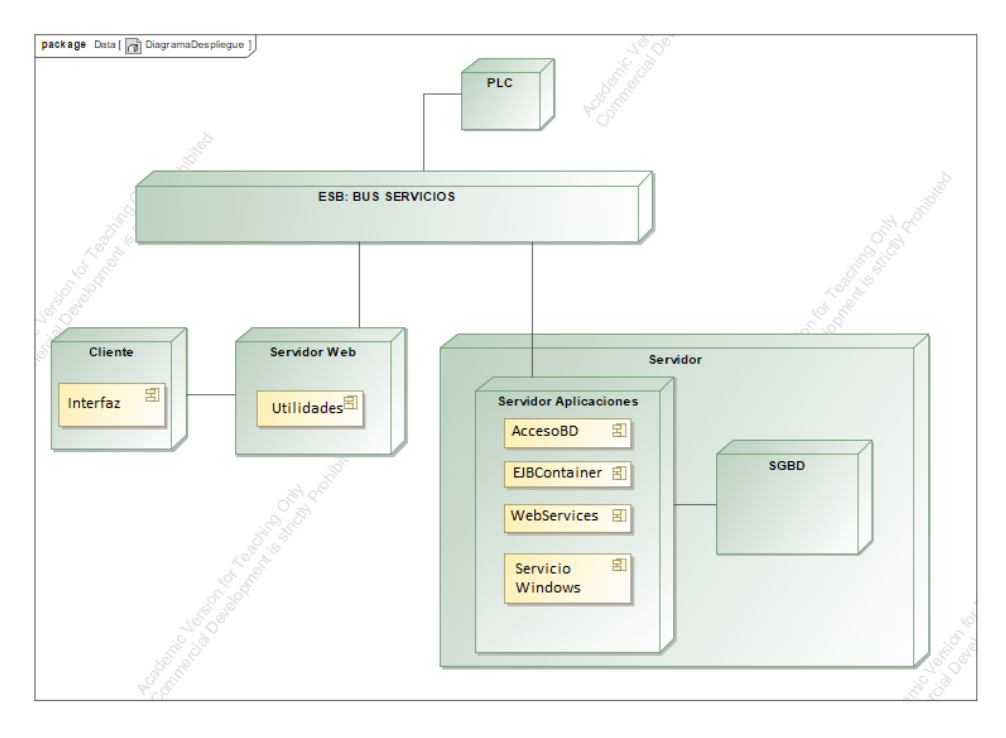

*Figura 17. Diagrama de despliegue*

El sistema, tal y como se ha detallado previamente y se ha incluido en los requisitos del diseño, se basa en una aplicación que accede por medio del servidor de aplicaciones a base de datos utilizando los servicios dedicados a este fin y se encuentra en continua comunicación con un PLC para el conteo de las piezas y tiempos entre piezas de las máquinas automáticas. Por una parte, se encuentra el cliente, en el que corre o se ejecuta la aplicación, es decir, los equipos frontales finales de los operarios de la planta. Este cliente se encuentra conectado a un servidor web ya que todas las acciones de negocio de la aplicación se realizan utilizando llamadas a servicios. Este servidor web, al igual que el servidor de aplicaciones y el PLC se encuentran conectados al bus de servicios, por el cual son capaces de relacionarse a través de distintos WebServices generados, cada uno realizando la tarea oportuna.

Además, para que la aplicación pregunte continuamente al PLC la información de las máquinas automáticas, en el servidor de aplicaciones se encuentra instalado y ejecutándose un Servicio de Windows. Éste se encarga de ejecutar un WebService llamado EstadoCentroContador, que le hace esta pregunta al PLC cada 5 segundos con el fin de tener la información sobre el conteo de piezas y los tiempos entre piezas lo más actualizada posible de aquellas máquinas que se encuentran en producción únicamente para no sobrecargar el sistema. El PLC responde con un JSON en el que manda para cada una de las máquinas que se encuentran en producción la pieza  $n$ , es decir, la pieza por la que va el contador de la

máquina, el tiempo  $n$  (tiempo desde el último pulso), y un campo que es repetido para cada máquina llamado tiempoOrigenSenales destinado a conocer desde qué momento se está contando en esta máquina en segundos. Con los datos obtenidos del JSON se realizan las comprobaciones pertinentes y se llama a los servicios que guardan la información en base de datos con el fin de mantener un histórico en caso de necesidad de auditoría. Posteriormente se ejecutan los negocios necesarios en función de las casuísticas explicadas con anterioridad.

Para comunicarse con el PLC, los centros tienen que estar configurados en la aplicación. Cada vez que se da de alta o se establece como centro automático un centro y se configura el módulo y canal en el que está conectado ese centro en el PLC, Axón manda un POST con la configuración de la máquina. Para ello, se ha implementado un Listener en el Servicio Windows que cuando detecta que se ha modificado alguno de los datos relacionados con el centro y las señales, escribe un fichero con la configuración y manda el POST por medio de WebService al PLC.

El Servicio Windows también tiene implementada una funcionalidad para garantizar la llegada continua de los datos de manera que, si en determinado tiempo parametrizado, el PLC no le está devolviendo datos de las máquinas que según la herramienta se encuentran en producción, ejecuta un reseteo del PLC. Esto puede resultar un problema ya que resetear el PLC significa perder las piezas y los tiempos hasta ese momento. Sin embargo, ha sido implementado debido a que en ciertas ocasiones era el PLC el que no era capaz de recuperarse y necesitaba reiniciarse. Por lo tanto, cuando se realiza el reseteo, se accede a base de datos donde se ha guardado el último registro de cada máquina con su tiempo y sus piezas y se le pasa al PLC para que se actualice con esos datos. Así, aunque en este proceso se puedan llegar a perder algunos pulsos, no se pierde todo al tener el PLC parado, ni se pierden las anteriores porque existe un backup de los datos para actualizarlo.

Para que el PLC se encuentre en comunicación con Axón, es necesario solicitarlo. Para ello, cuando se inicia producción en la aplicación por medio de la acción del operario, adicionalmente al negocio que esto conlleva tal y como se ha descrito en el apartado de funcionalidad, se utiliza otro WebService que informa al PLC de que la máquina se encuentra en producción. Adicionalmente, si está cargada una OF sobre la que no se ha realizado ninguna producción se le informa de la necesidad de reseteo del contador para comenzar de cero.

A partir de aquí, es cuando el Servicio Windows informa cada 5 segundos de las piezas producidas. Sin embargo, cuando el operario pulsa sobre el fin de producción, no se ejecuta el servicio de fin de producción que lanza el negocio correspondiente sin antes volver a preguntar al PLC el número de piezas final, ya que, en función de los tiempos de ejecución, desde los 5 segundos anteriores pueden haberse producido nuevas piezas. Estos contadores son guardados en base de datos en una tabla por cada orden, operación y centro. Además, las piezas son reportadas en cada uno de los partes productivos de los operarios con el fin de calcular su productividad.

Con relación al inicio de producción y la relevancia de guardar los contadores en el fin de producción, si se va a continuar produciendo con una OF que ya se había cargado en el centro y ya se habían reportado piezas sobre ella, la aplicación pregunta al PLC cuántas piezas tiene en el contador en ese momento. El objetivo es sincronizarse y empezar a mostrar el número de piezas desde el contador real. Al realizar esto, se compara el número de piezas guardado en el contador del fin de producción de dicha OF con el contador que tiene el PLC. Si el contador del PLC es mayor que el contador guardado, significa que se han recibido pulsos cuando la máquina en la aplicación se encontraba en parada. Esto puede deberse a que el operario finalizase la producción antes de lo correcto, o, por el contrario, se haya iniciado la producción en la aplicación posteriormente al arranque físico de la máquina. Estas piezas son reportadas sobre un parte de un operario marcado con un check de genérico para no perderlas, pero no asignárselas a ningún operario concreto ya que cuando se han recibido no había ningún operario dado de alta en el centro al encontrarse este en parada.

### **4.3. Diseño de la aplicación**

A continuación, son analizadas las decisiones de diseño empleadas en las distintas capas de la arquitectura ya explicada anteriormente, separando las explicaciones por capas de arquitectura. Para ello, se detallan los principios de desarrollo en las que se basan las decisiones de diseño y arquitectura del software desarrollado. Todas las decisiones tomadas se han realizado buscando siempre alcanzar la máxima mantenibilidad de la aplicación.

# **4.3.1. El principio ISP**

Parte del diseño de la herramienta se ha basado en la aplicación del principio *Interface Segregation Principle* (ISP), conocido como el principio de segregación de interfaces. Este principio se centra en programar por medio de interfaces de clases y no contra sus propias implementaciones. Este tipo de programación adquiere aún más valor cuando se requiere modificar el sistema de persistencia. En el caso de programar directamente sobre la implementación, es necesario cambiar todo lo relacionado como son la capa de datos y la capa de negocio (en este caso las tres capas de servicios que forman la capa de negocio). Programando según el principio ISP es posible cambiar la implementación de manera ágil evitando la modificación de todo el código ya que esto sería contrario al principio *Open/Closed* (OCP) utilizado como norma en el desarrollo software, que cita que el código debe cerrarse a modificaciones y abrirse a extensibilidad. Es decir, de esta forma es posible añadir nuevas funcionalidades al código por medio de una nueva implementación sin modificar el código ya desarrollado.

### **4.3.2. Patrón de diseño** *Generic DAO*

La necesidad de la aplicación del patrón DAO surge cuando se precisa separar las funcionalidades de persistencia de las entidades, entendidas como clases que encapsulan los datos que contiene una tabla en base de datos. Es decir, una entidad no debe contener lógica de persistencia como acciones sobre la base de datos. Estas acciones son responsabilidad de las DAO, por lo que cada entidad tiene que tener asociada un DAO propio. Dentro de cada DAO se implementan las operaciones de persistencia y la entidad actúa como contenedor de la información albergada en base de datos.

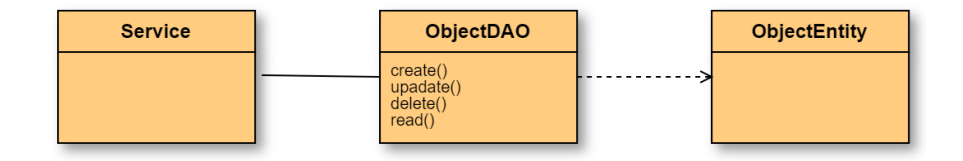

*Figura 18. Patrón DAO básico*

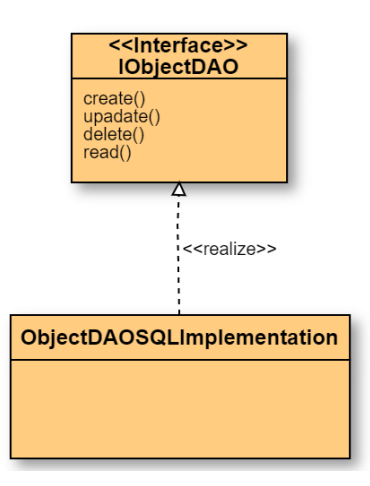

*Figura 19. Implementación patrón DAO por medio de interfaces*

En la Figura 18, se muestra el aspecto que tiene el patrón DAO básico. Sin embargo, debido a que es posible encontrarse situaciones en las que sea necesario cambiar el sistema gestor de base de datos, que en este caso actualmente es SQL Server, se considera una mejor práctica la programación contra interfaces (cumpliendo el principio ISP) y no contra las propias DAO's ni clases. De esta manera se consigue que, si se da el caso, el código siga siendo extensible (cumpliendo el principio OCP), tal y como se muestra en la Figura 19. Si fuera necesario cambiar de sistema de persistencia, únicamente sería necesario crear una nueva implementación.

Sin embargo, aunque pueda parecer que los DAO facilitan toda la implementación, existe un problema a la hora de crearlas ya que requieren generar una enorme cantidad de código repetido para cada una de las entidades que constituyen el sistema. Dentro de cada DAO los métodos de persistencia son iguales, lo que conlleva esta repetición de código innecesaria que va en contra del principio *Don't repeat yourself* (DRY) que cita que el código no debe estar repetido ya que esto aumenta la dificultad de realizar cambios y evoluciones. Además, la repetición de código puede hacer que este no sea claro y aparezcan inconsistencias. Por este motivo, en el diseño de la herramienta se emplea el patrón Generic DAO.

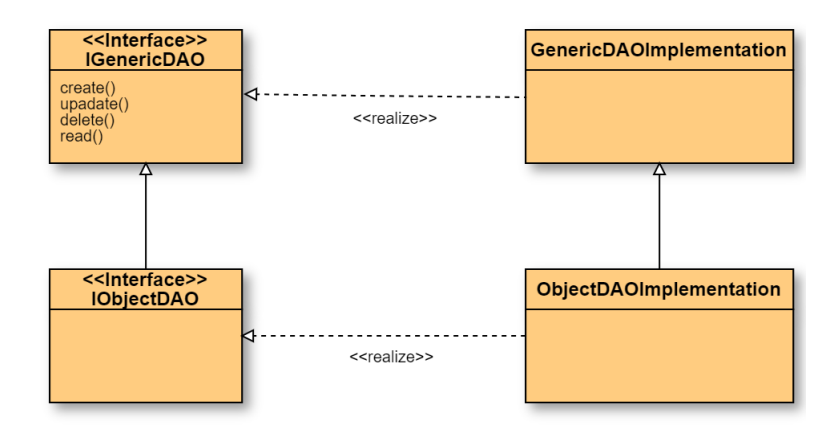

*Figura 20. Diseño del patrón Generic DAO*

En la Figura 20, se muestra la base de este patrón que define una nueva interfaz que emplea métodos genéricos para parametrizar cada una de las entidades. Así, la implementación se encuentra en una única clase consiguiendo así eliminar la repetición continua de código. Por medio de esta arquitectura, tal y como puede verse en la Figura 20, los DAO de cada tabla heredan de manera automática los métodos básicos parametrizados por medio del uso de los genéricos. Adicionalmente, en cada implementación independiente de los DAO es posible añadir métodos a adaptados a cada tabla a parte de las operaciones generales heredadas.

Del mismo modo se ha implementado la capa de negocio, en donde se lleva a cabo la mayor parte de la lógica de la herramienta. Dado que esta herramienta se basa en una arquitectura orientada a servicios, esta capa de negocio se corresponde con la capa de servicios y dentro de ella existen tres capas de servicios tal y como se ha descrito anteriormente.

En el caso de Axón, la capa de servicios de acceso a datos es la encargada de desacoplar completamente las capas. Existe un servicio de acceso a datos para cada DAO. De esta forma, cuando un servicio de negocio o un servicio de integración requiere acceder a la base de datos, dicha acción se hará por medio del servicio de acceso a datos que le corresponda y no por medio del DAO.

Tal y como se muestra en la Figura 21, los servicios también han sido programados por medio de interfaces, permitiendo así implementaciones diferentes de los mismos.

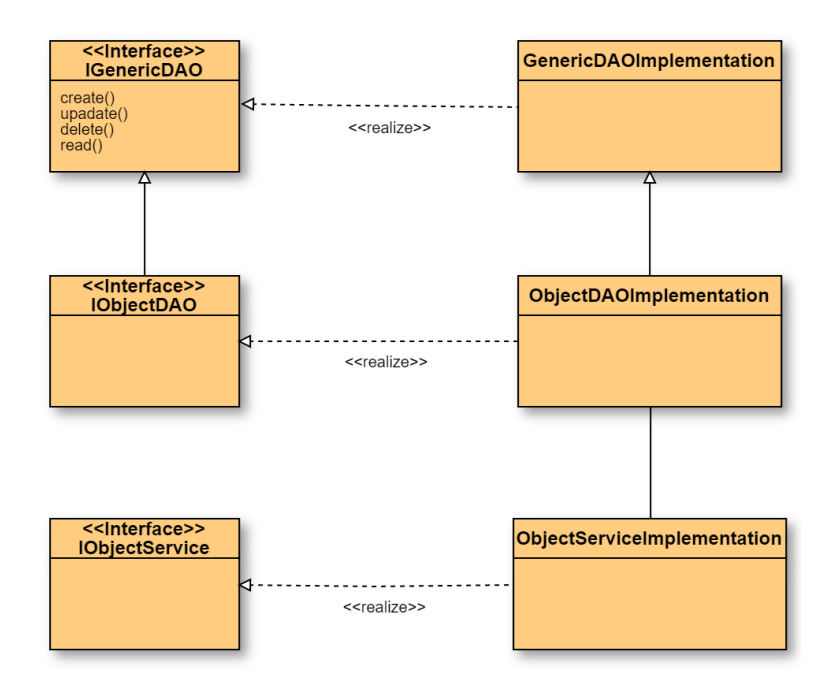

*Figura 21. Diagrama de la implementación de la capa de servicios de acceso a datos*

# **4.3.3. Generación automática de código**

Las arquitecturas SOA suelen ser utilizadas en aplicaciones que aplican la separación de capas que ha sido explicada con anterioridad. Combinar ambas arquitecturas proporciona muchas ventajas como puede ser el bajo acoplamiento entre las capas, lo que se traduce en una escalabilidad mayor de la herramienta. Sin embargo, la implementación de esta arquitectura puede ser un trabajo arduo debido a la necesidad de desarrollar gran cantidad de clases similares, repitiendo continuamente el mismo código.

Esta repetición es debida a que cada tabla a la que se acceda desde la aplicación tiene una entidad, un DAO y un servicio asociado. Es fácil hacerse la idea de la gran carga de repetición de código contando con que una herramienta MES puede tener cientos de tablas y vistas. Por este motivo, se ha utilizado el conocimiento adherido en el máster para desarrollar una estrategia de generación automática de código en este proyecto. Esta actuación ha favorecido en gran medida a la reducción de tiempo en la programación de las diferentes entidades de persistencia y servicios de acceso a datos.

Para el desarrollo de este código se ha empleado la programación generativa (GP), *paradigma de ingeniería del software basado en el desarrollo de familias de sistemas. El producto final de las GP es un*  *modelo generativo capaz de sintetizar programas de una familia a partir de especificaciones de alto nivel de abstracción* [44]. Este paradigma ha sido utilizado para la generación automática del código de las interfaces de los DAO, las interfaces de los servicios, los DAO, los servicios de acceso a datos y las entidades. Es decir, existen cinco clases por tabla de base de datos, que en función del número de tablas podría llevar mucho tiempo de programación manual, lo que conlleva riesgos de errores. Estas clases son consideradas una línea de productos y su variabilidad viene dada por la base de datos teniendo en cuenta: nombre de la tabla, clave primaria, campos de la tabla, tipos de datos.

Los nombres de tablas son necesarios para la generación de los nombres de los ficheros que son creados, es decir, las clases e interfaces. Las claves primarias son utilizadas para generar los DAO debido a que éstos se parametrizan individualmente por medio del nombre de la entidad y su clave primaria. Por otra parte, los campos de las tablas y los tipos de datos son necesarios únicamente para la generación de entidades.

Para la implementación de la variabilidad de la línea de productos se ha diseñado un lenguaje específico de dominio o *Domain Specific Language*  (DSL) que es utilizado como entrada en el generador de código. El DSL se ha desarrollado en JSON de manera que el generador no tuviera problemas a la hora de su lectura. Dentro del DSL se detalla la estructura de las tablas. En la Figura 22 se muestra un ejemplo de cómo sería la definición de una tabla en el DSL, que es muy sencillo. En cada nodo  $\lt$ tabla pueden existir *n* campos especificados con los nodos  $\lt$ campo  $\gt$ , dentro de los cuales se especifica el nombre y el tipo de datos.
```
\{"tablas": {
"tabla": \{"nombretabla": "NombreClase",
     "campo": [
          ł
               "nombre": " campo1",
               "tipo": " number(2,3)",
               "pk": " true "
          },
          Ł
               "nombre": " campo2".
               "tipo": " nvarchar(50)"
          },
          Ł
               "nombre": " campo3",
               "tipo": " boolean"
          ₹
     \mathbf{1}\rightarrow\mathcal{Y}\mathcal{Y}
```
*Figura 22. DSL diseñado para la generación automática de código*

Para la generación automática del código se ha desarrollado un generador de código en el lenguaje del motor de la herramienta .NET. Este generador es el encargado de leer el archivo JSON por medio de las librerías existentes en .NET como *JsonConvert* y proporcionar como salida los cinco archivos por tabla generados. Para este fin, se han generado cinco plantillas para cada uno de los tipos a generar que son utilizadas por propio generador.

Este proceso automático permite generar todas estas clases necesarias, tanto de la capa de servicios acceso a datos, como de la capa de persistencia, consiguiendo que todas las operaciones básicas de persistencia definidas en el DAO se encuentren en cada una de ellas. Adicionalmente, es posible añadir operaciones más complejas directamente sobre los DAO ya generados. Esta acción es necesaria en prácticamente todos los casos dentro de esta herramienta, ya que incluye funcionalidades muy complejas que han sido desarrolladas de manera independiente y de forma manual. Sin embargo, gracias al uso de este paradigma se ha ahorrado mucho tiempo y esfuerzo en la generación de trabajo repetitivo y de poca relevancia para la herramienta, sino para la arquitectura de la misma.

## **Capítulo 5. Validación experimental**

En este capítulo, se explica el proceso que se ha realizado para validar el correcto funcionamiento del proyecto en su totalidad.

Tal y como se ha descrito anteriormente, el objetivo del proyecto era crear una aplicación de código propio que proporcionase el conteo de piezas en las máquinas de una planta productiva. Además, la herramienta debe proporcionar la obtención de datos relacionados con la producción en tiempo real y que permita visualizar y analizar la información de manera online. La relevancia de este proyecto, paralelamente al interés académico, se centra en poder proporcionar una herramienta que permita a cualquier planta productiva tener este control de producción de manera ágil, y, sobre todo, en eliminar la forma de trabajo por medio de formularios en papel, apoyando así al medio ambiente.

La solución obtenida tras la realización de este proyecto es propiedad de la empresa en la que la autora desarrolla su actividad laboral, ya que para el desarrollo de la misma se han utilizado herramientas de dicha empresa. Dicha organización no contaba con una aplicación de este tipo ya que hasta el momento del desarrollo de este proyecto su cometido principal se centraba en la implantación de un ERP sobre el que se realizan adaptaciones para cada cliente en particular. Posteriormente, se proporciona un mantenimiento de dicho ERP y apoyo funcional a los clientes. La aplicación desarrollada supone un beneficio debido a que existen un conjunto importante de clientes cuyos fines están dedicados al sector de la producción.

Este proyecto ha sido validado de forma real en un cliente de la propia organización. Este se ofreció a proporcionar su planta productiva como lugar para depurar la aplicación y obtener una herramienta estable. Este cliente ya tenía implantado el ERP proporcionado por la empresa, por lo que, en este caso, Axón se encuentra relacionado de manera directa con el ERP. Esto ha sido una ventaja debido a que, para validar los datos obtenidos y el procesamiento de los mismos, se tenía acceso directo a ellos.

Sin embargo, antes de implantarlo en un cliente para llevar a cabo las pruebas en un entorno real, se han realizado pruebas previas en un entorno local de pruebas simulando el real. Para ello se ha creado un ERP, una instalación de la base de datos de la herramienta con las relaciones necesarias y la instalación de la aplicación Axón en varios equipos. Con esto, se han podido realizar todas las pruebas pertinentes en relación a las máquinas manuales comprobando que todos los requisitos, tanto funcionales como no funcionales eran cumplidos satisfactoriamente. Dentro de estas pruebas, además de funcionalidad, se fueron comprobando todas las sesiones y formularios de la interface o capa de presentación de la aplicación, teniendo en cuenta que esta fuera usable e intuitiva tal y como se había diseñado.

Por otra parte, para la validación local del comportamiento de las máquinas automáticas, se ha realizado la instalación y parametrizar un PLC igual al que se iba a establecer en la planta productiva, que se puede ver en la Figura 23. Para hacer que el PLC funcionara de alguna manera, al no contar con máquinas físicas, era necesario un simulador de señales para poder validar así los servicios y WebServices de comunicación con el PLC. El simulador utilizado es el hardware que se muestra en la Figura 24. Este dispositivo genera pulsos cuando se mueve hacia arriba y hacia abajo la palanca metálica o cuando se presiona el botón negro.

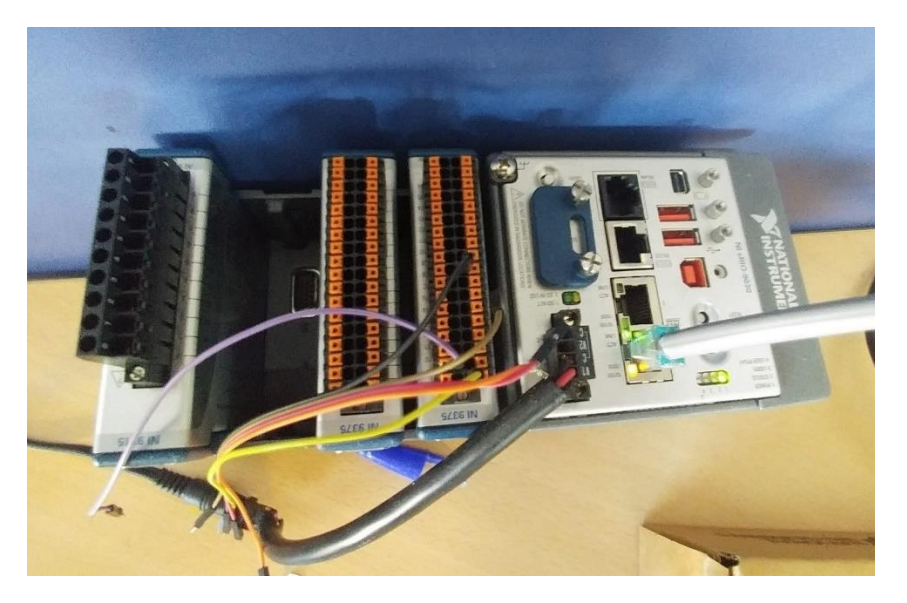

*Figura 23. PLC utilizado para la captura de señales de máquinas automáticas*

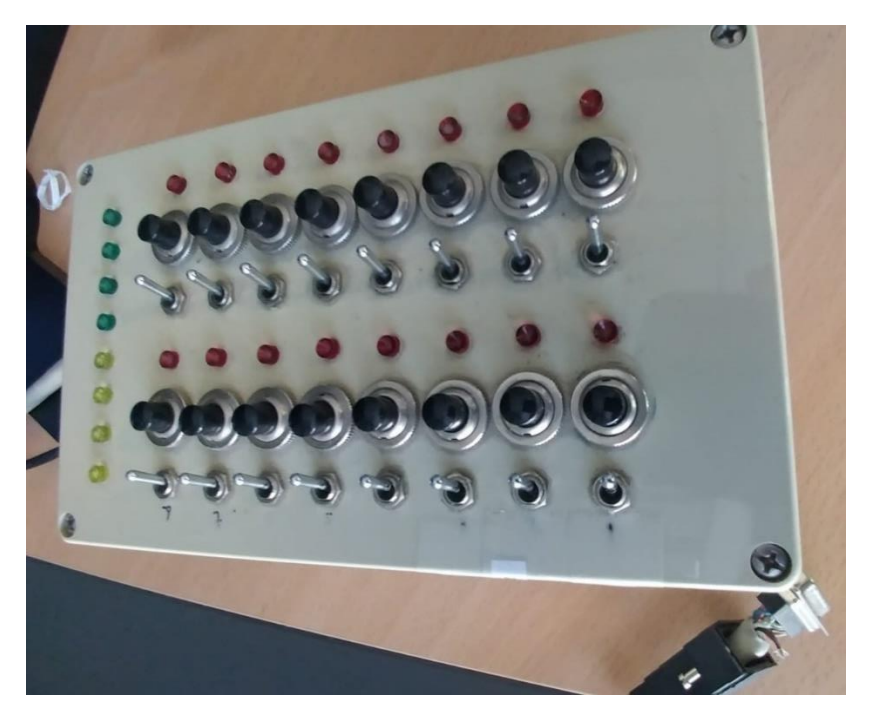

*Figura 24. Simulador de señales*

El dispositivo se encuentra conectado al PLC y en función de la parametrización de los módulos y canales del PLC, cada uno de los botones del dispositivo representa una máquina automática. Además, por medio de las luces, es posible detectar los pulsos de manera visual y ver qué máquinas se encuentran en producción, es decir, que están enviando señales a la aplicación. De esta manera se han podido hacer pruebas con centros automáticos que reciben piezas de manera simultánea, con distintos números de cavidades, distintos números de OF's cargadas y distinta cantidad de operario en cada una de ellas. Al igual que en el caso de las máquinas manuales, se han realizado una gran cantidad de pruebas que abarcan todos los requisitos funcionales y no funcionales.

En esta fase de pruebas locales fueron detectados un conjunto de casos que no habían sido contemplados en las pruebas individuales a la hora de programar, que pudieron ser resueltos antes de la instalación en el cliente.

Posteriormente, una vez fueron depurados todos los casos, se realizó la instalación tanto de hardware como de software (la aplicación desarrollada) en un cliente de la empresa dedicado a la producción y con interés en avanzar a la Industria 4.0. Tal y como se ha comentado, el cliente ya contaba con el ERP que implanta la empresa, por lo que la instalación software solo se centró en Axón y sus requisitos. Los encargados eléctricos de la planta fueron quienes conectaron cada máquina automática que se quería automatizar por medio de Axón al PLC. Una vez realizada esta tarea, se procedió a la parametrización necesaria de la aplicación MES para

la correcta comunicación con el PLC. A partir de aquí, se han realizado pruebas del correcto funcionamiento de la herramienta al igual que en el entorno local, con la diferencia de que Axón era utilizada por mucha más cantidad de máquinas simultáneamente. Este nuevo entorno, ya siendo la planta productiva real que aparece en la Figura 25, ha permitido detectar casos no analizados para determinadas casuísticas que sí ocurren en el día a día de la planta, pudiendo añadir funcionalidades a la aplicación.

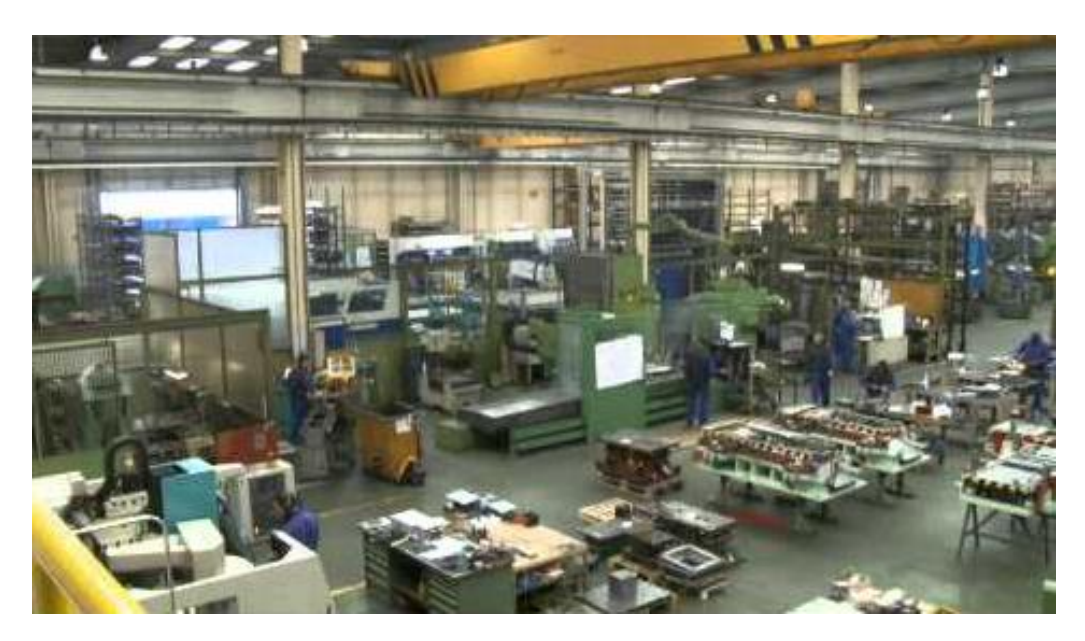

*Figura 25. Planta productiva en la que se ha testeado el correcto funcionamiento de Axón*

El correcto funcionamiento en máquinas manuales se ha comprobado con la realización de auditorías en las que se realizaba de manera diaria y para cada una de las máquinas la comparación entre lo reportado por el operario en su ficha de papel y lo reportado sobre Axón en cuanto a piezas y tiempos de producción e incidencia. En estas auditorías se ha tenido en cuenta la cantidad de piezas estimadas que debían haberse producido en base al tiempo de ejecución de la referencia del artículo y en base al peso obtenido al final de la producción. Es decir, teniendo en cuenta lo que pesa cada pieza, se pesa el contenedor completo de piezas, y restando el peso del contenedor se obtiene el número de piezas del contenedor.

Para el caso de las máquinas automáticas, también se han realizado auditorías bastante más exhaustivas debido a la mayor complejidad que alberga su funcionamiento. En dichas auditorías se establecía la comparación entre los pulsos detectados por el PLC, las piezas calculadas por Axón, las piezas reportadas por el operario, y el cálculo de piezas que debían realizarse, al igual que en el caso de las manuales. Para ello, ha sido

desarrollado un visor para controlar la monitorización de las máquinas automáticas que se muestra en la Figura 26. En este visor es posible ver el contador por el que se encuentra cada máquina en el momento actual en la pantalla de la Figura 26 y los pulsos que se van detectando hacen que parpadee el cuadrado verde. Por otro lado, en la pantalla mostrada en la Figura 27 se observa la parametrización de cada máquina en el PLC y el estado en el que se encuentra, es decir, si la máquina está en producción, si se encuentra enviando datos el PLC, etc.

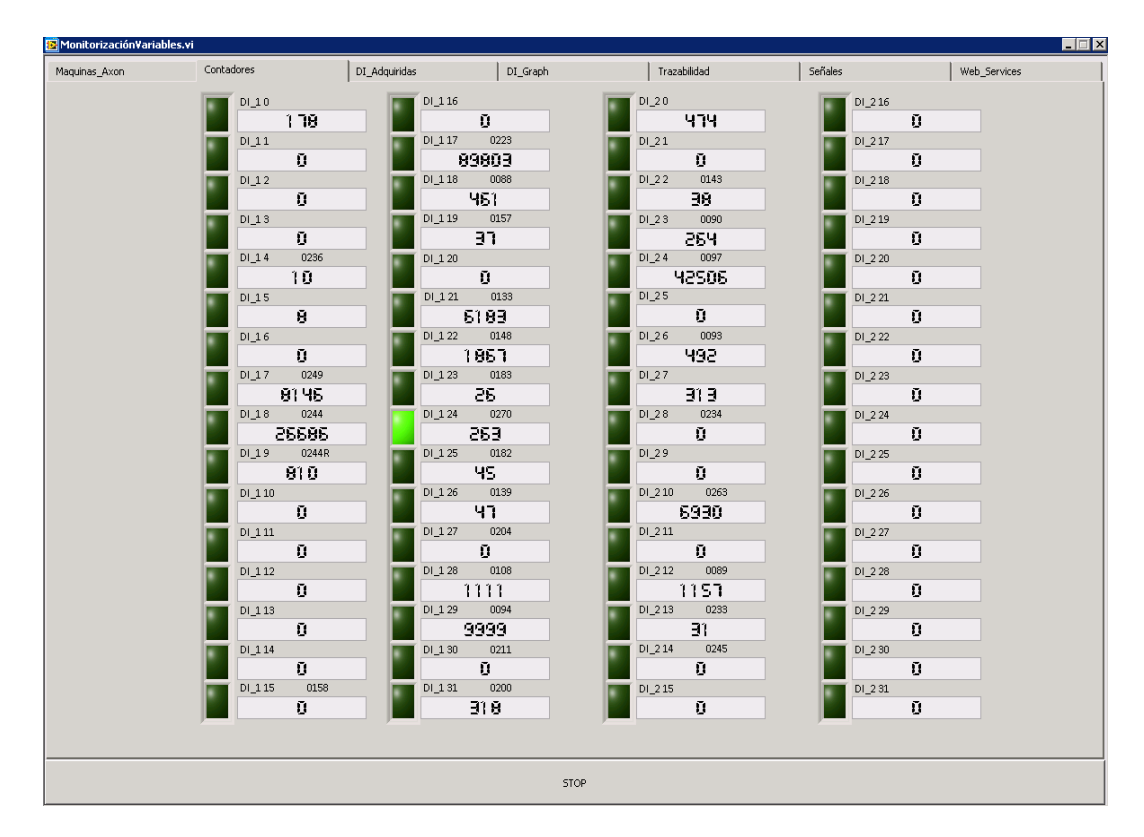

*Figura 26. Monitorización de contadores en máquinas automáticas del cliente*

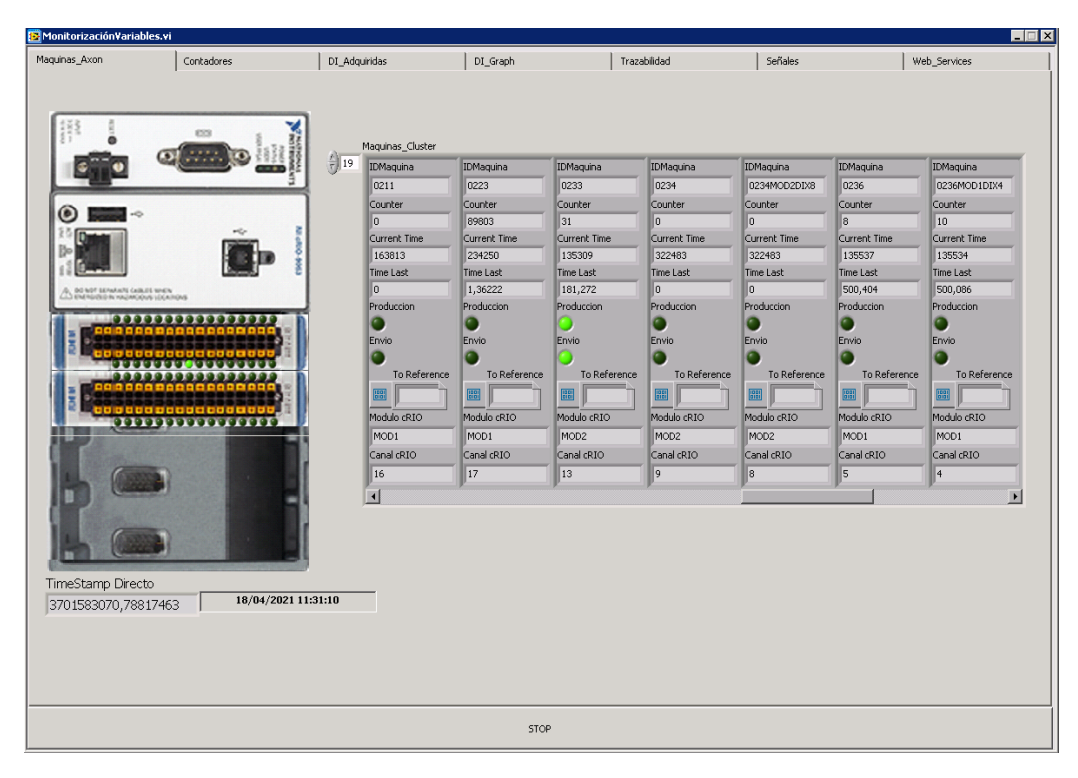

*Figura 27. Monitorización de cada máquina automática en Axón*

Sin embargo, en el caso de las máquinas automáticas otro gran reto a validar ha sido el relativo a los cambios de estado del centro ya que estos se realizan en automático por la herramienta, a diferencia de las máquinas manuales. Es decir, el paso de estado de producción a incidencia en la no detección de pulsos y la vuelta al estado productivo, así como la exactitud del tiempo de dichos estados, vital en una herramienta MES. Para validar este comportamiento se han realizado ajustes sobre la herramienta que han ayudado a que sea una aplicación estable actualmente.

Para comprobar que el procesamiento de datos es el correcto en cuanto a los partes de operarios, cambios de estado de las máquinas en función de si generaban piezas o no y todos los casos descritos a lo largo de este documento, se ha utilizado el ERP para realizar análisis de los datos como en el ejemplo mostrado en la Figura 28.

| Consulta Validar Partes CD                     |                                                                                                    |                       |                     |                     |          |       |                                                          |            |       |                            |                                    | Marcados: 0 - Seleccionado |  |
|------------------------------------------------|----------------------------------------------------------------------------------------------------|-----------------------|---------------------|---------------------|----------|-------|----------------------------------------------------------|------------|-------|----------------------------|------------------------------------|----------------------------|--|
| Fecha Análisis A<br>Operario 4<br>Desc. Centro |                                                                                                    |                       |                     |                     |          |       |                                                          |            |       |                            |                                    |                            |  |
| E., Operario A Nombre                          |                                                                                                    | Fecha Aná A FH Inicio |                     | FH Fin              |          |       | TMaquina (h) THombre (h) Factor Hombre Nº Ordenes Centro |            |       | Desc, Centro               | - Articulo                         | Desc Articu                |  |
| El Operario: 1032                              |                                                                                                    |                       |                     |                     |          |       |                                                          |            |       |                            |                                    |                            |  |
|                                                |                                                                                                    |                       |                     |                     | 4.001    | 8,003 |                                                          |            |       |                            |                                    |                            |  |
| Operario: 1033                                 |                                                                                                    |                       |                     |                     |          |       |                                                          |            |       |                            |                                    |                            |  |
|                                                |                                                                                                    |                       |                     |                     | 5.115    |       |                                                          |            |       |                            |                                    |                            |  |
| Operario: 209                                  |                                                                                                    |                       |                     |                     |          |       |                                                          |            |       |                            |                                    |                            |  |
|                                                |                                                                                                    |                       |                     |                     | 5,986    |       |                                                          |            |       |                            |                                    |                            |  |
| Operario: 222                                  | D Desc. Centro: PLEGADORA TruBend 3100 (B26)                                                          |                       |                     |                     |          |       |                                                          |            |       |                            |                                    |                            |  |
|                                                |                                                                                                    |                       |                     |                     | 6,373    | 6,373 |                                                          |            |       |                            |                                    |                            |  |
|                                                | Desc. Centro: PLEGADORA TRUMPF Tru Bend 7036                                                          |                       |                     |                     |          |       |                                                          |            |       |                            |                                    |                            |  |
| 222<br>□                                       | CASADO NAVARRO, FRA., 16/04/2021                                                                      |                       | 16/04/2021 22:01:12 | 16/04/2021 22:01:17 | 0.001    | 0.001 | 1.0011                                                   |            | 0199  | PLEGADORA TRUMPF VARIOS000 |                                    | GENERICO -                 |  |
| 1222<br>□                                      | CASADO NAVARRO, FRA 16/04/2021                                                                        |                       | 16/04/2021 21:56:57 | 16/04/2021 21:57:04 | 0.002    | 0.002 | $1,00$ 1                                                 |            | 0199  | <b>PLEGADORA TRUMPF.</b>   | VARIOS000                          | GENERICO -                 |  |
| $\Box$ 222                                     | CASADO NAVARRO, FRA., 16/04/2021                                                                      |                       | 16/04/2021 20:41:18 | 16/04/2021 21:56:38 | 1.256    | 1.256 | 1.0011                                                   |            | 0199  | PLEGADORA TRUMPF 12380017  |                                    | SOPORTE MI                 |  |
| $\Box$ 222                                     | CASADO NAVARRO, FRA., 16/04/2021                                                                      |                       | 16/04/2021 20:22:21 | 16/04/2021 20:40:57 | 0.310    | 0.310 | $1.00 - 1$                                               |            | 0199  | PLEGADORA TRUMPF           | 12380017                           | SOPORTE MI                 |  |
| $\Box$ 222                                     | CASADO NAVARRO, FRA 16/04/2021                                                                        |                       | 16/04/2021 21:57:04 | 16/04/2021 22:01:12 | 0.069    | 0.069 | 1,00:1                                                   |            | 0199  | PLEGADORA TRUMPF VARIOS000 |                                    | GENERICO -                 |  |
|                                                |                                                                                                    |                       |                     |                     | 1,638    | 1,638 |                                                          |            |       |                            |                                    |                            |  |
|                                                |                                                                                                    |                       |                     |                     | 8.011    | 8.011 |                                                          |            |       |                            |                                    |                            |  |
| D Operario: 223                                |                                                                                                    |                       |                     |                     |          |       |                                                          |            |       |                            |                                    |                            |  |
|                                                |                                                                                                    |                       |                     |                     | 7,985    | 7,985 |                                                          |            |       |                            |                                    |                            |  |
| Operario: 229                                  |                                                                                                    |                       |                     |                     |          |       |                                                          |            |       |                            |                                    |                            |  |
|                                                |                                                                                                    |                       |                     |                     | 7,990    | 7,990 |                                                          |            |       |                            |                                    |                            |  |
| Doerario: 242                                  |                                                                                                    |                       |                     |                     |          |       |                                                          |            |       |                            |                                    |                            |  |
| Operario: 251                                  |                                                                                                    |                       |                     |                     | 7,726    | 7,726 |                                                          |            |       |                            |                                    |                            |  |
|                                                |                                                                                                    |                       |                     |                     | 5.372    |       |                                                          |            |       |                            |                                    |                            |  |
| D Operario: 255                                |                                                                                                    |                       |                     |                     |          |       |                                                          |            |       |                            |                                    |                            |  |
|                                                |                                                                                                    |                       |                     |                     |          |       |                                                          |            |       |                            |                                    |                            |  |
| Criterios de Selección                         |                                                                                                    |                       |                     |                     |          |       |                                                          |            |       |                            |                                    |                            |  |
| Orden                                          | 參                                                                                                    | Fecha Análisis >=     | 16/04/2021          |                     | Centro   |       | 參                                                        | Turno      | Todos |                            | $\vert \vee \vert$<br>Rechazada >= |                            |  |
|                                                |                                                                                                    |                       |                     |                     |          |       |                                                          |            |       |                            |                                    |                            |  |
| Articulo                                       | ®                                                                                                    | Fecha Análisis <=     | 16/04/2021          |                     | Operario |       | ®                                                        | Incidencia |       | $\overline{\text{ }8}$     | Dudosa $>=$                        |                            |  |
| Seccion                                        | 4                                                                                                    | GFH                   |                     | 參                   | Parte    | TODOS | $\overline{\mathbf{v}}$                                  | Traspasado | No    |                            | $\vee$                             |                            |  |
| PREPARACION                                    | <b>INCIDENCIA</b><br>INC. SIN JUSTIFICAR<br><b>PRODUCCION</b><br>INCIDENCIA OPERARIO<br>INC. AUTONOMA |                       |                     |                     |          |       |                                                          |            |       |                            |                                    |                            |  |

*Figura 28. Ejemplo visualización partes generados en máquina automática por Axón desde el ERP.*

Además, también ha sido posible analizar el correcto funcionamiento por medio de consultas sobre los registros generados en base de datos que han ayudado en gran medida a la comprobación de que los datos eran tratados y procesados de manera adecuada.

A día de hoy, la herramienta está proporcionando resultados precisos, con lo que se considera una herramienta pulida, robusta, mantenible y estable. Tras estas pruebas e implantaciones es posible afirmar que el proyecto ha sido un éxito.

## **Capítulo 6. Conclusiones**

La problemática existente en las empresas dedicadas al sector de la industria, originada por tratar el entorno de producción de manera aislada al resto de los departamentos de la organización, genera la necesidad de unificar el lugar de recogida de datos. En principio, para resolver este problema, las plantas productivas centran los datos en ERP's. Sin embargo, estos datos siguen sin ser una fuente fiable, ya que la información nace de los partes realizados manualmente o sobre el ERP por los propios operarios de la planta.

La falta de fiabilidad en las plantas productivas lleva a multitud de empresas en la última década a implantar sistemas de ejecución de la manufactura, es decir, software MES. Este tipo de sistemas forman parte de lo que actualmente se conoce como Industria 4.0. Las herramientas MES tienen como objetivo capturar de manera online los datos generados en planta, ayudando así a disminuir los tiempos de los procesos productivos, proporcionando información para la toma de decisiones y alcanzando aumentos en la eficiencia y disminuciones de tiempos perdidos.

Tras este trabajo, es posible concluir que los sistemas MES se encuentran implantados cada vez en más empresas, sobre todo dedicadas a la industria, debido a la gran cantidad de beneficios que proporcionan. Además, ha quedado patente la importancia que proporciona un buen diseño a la hora de realizar una aplicación. Gracias a los conocimientos adquiridos en las asignaturas de este máster, la herramienta Axón se ha desarrollado basando su arquitectura en SOA y se ha reducido mucho la cantidad de tiempo invertido en desarrollar código "repetido" gracias a la generación automática de código. Todas estas aportaciones han hecho que la herramienta desarrollada sea sólida, estable y fiable, tal y como se ha demostrado en la validación experimental realizada. Por otra parte, la arquitectura SOA dota a la aplicación de una gran flexibilidad, ya que es posible adecuar y añadir funcionalidad por medio de nuevos servicios, o la modificación de algunos de ellos que son llamados desde diferentes lugares de la aplicación sin necesidad de realizar los cambios en múltiples partes del código.

Con todo ello, es posible afirmar que el proyecto Axón es un éxito a día de hoy, a pesar de posibles adaptaciones y modificaciones que se le puedan ir añadiendo en futuras versiones de la aplicación.

## **Bibliografía**

[1] Crecimiento del mercado de los ERP en el mundo | santilop00's blog [Internet]. [citado 12 de mayo de 2021]. Disponible en: [https://diarium.usal.es/santilop00/crecimiento-del-mercado-de-las-erp](https://diarium.usal.es/santilop00/crecimiento-del-mercado-de-las-erp-en-el-mundo/)[en-el-mundo/](https://diarium.usal.es/santilop00/crecimiento-del-mercado-de-las-erp-en-el-mundo/)

[2] Zubizarreta Solá, A. Diseño e implementación de los módulos de calidad y producción para el MES (Manufacturing Execution System) de la empresa IPS-Norte [Trabajo Fin de Grado]. España: Grado en Ingeniería Informática. Facultad de Ciencias. Universidad de Cantabria; 2018.

[3] Filipov V, Vasilev P. Manufacturing Operations Management -The Smart Backbone of Industry 4.0. Vol. 1, INTERNATIONAL SCIENTIFIC JOURNAL INDUSTRY 4.0 ISSN 2543-8582. 2016. 19 p.

[4] Jaskó S, Skrop A, Holczinger T, Chován T, Abonyi J. Development of manufacturing execution systems in accordance with Industry 4.0 requirements: A review of standard- and ontology-based methodologies and tools. Computers in Industry. 2020; 123 (103300)

[5] Almada-Lobo F. "The Industry 4.0 revolution and the future of Manufacturing Execution Systems (MES)," J. Innov. Manag. 2016; 3 (4): 17.

[6] Govindaraju R, Putra K. A methodology for Manufacturing Execution Systems (MES) implementation. IOP Conference Series: Materials Science and Engineering 2016; 114 (1).

[7] Kletti, J. (2016). Industry 4.0 disarmed – Smart factory in four steps. 21. 13-15.

[8] ¿Qué es la industria 4.0 y qué se necesita saber sobre este concepto? [Internet]. [citado 12 de mayo de 2021]. Disponible en: <https://www.isotools.org/2018/07/12/industria-4-0-que-debemos-saber/>

[9] Kletti, J. MES 4.0 - but do it the right way! [MES - aber richtig! Industrie 4.0 braucht horizontale integration]. Product. Manage. 2015; 20 (4): 53–56

[10] ¿Qué es un Sistema MES (Manufacturing Execution System)? [Internet]. Geinfor ERP. 2017 [citado 12 de mayo de 2021]. Disponible en: [https://geinfor.com/business/sistema-mes-manufacturing-execution](https://geinfor.com/business/sistema-mes-manufacturing-execution-system/)[system/](https://geinfor.com/business/sistema-mes-manufacturing-execution-system/)

[11] Bahrin MAK, Othman MF, Azli NHN, Talib M. Industry 4.0: A review on industrial automation and robotic. J. Teknol. 2016; 78 (6-13): 137–45.

[12] Mantravadi S, Møller C. An Overview of Next-generation Manufacturing Execution Systems: How important is MES for Industry 4.0. Procedia Manufacturing. 2019; 30: 588-95.

[13] Theuer, H., 2018. MES - industry 4.0-ready [MES - industrie 4.0 ready]. Product. Manage. 23 (2), 45–63.

[14] MESA International - Home [Internet]. [citado 12 de mayo de 2021]. Disponible en: [mesa.org/en/index.asp](http://www.mesa.org/en/index.asp)

[15] Meyer, H., Fuchs, F., Thiel, K. Manufacturing Execution Systems (MES): Optimal Design, Planning, and Deployment. McGraw-Hill Education; 2009.

[16] Kulvatunyou, B.S., Wallace, E., Kiritsis, D., Smith, B., Will, C. The industrial ontologies foundry proof-of-concept project. In: Moon, I., Lee, G.M., Park, J., Kiritsis, D., von Cieminski, G. (Eds.), Advances in Production Management Systems. Smart Manufacturing for Industry 4.0. Springer International Publishing, Cham. 2018; p. 402–409.

[17] Demartini M, Tonelli F, Damiani L, Revetria R, Cassettari L. Digitalization of manufacturing execution systems: The core technology for realizing future smart factories. Proc. Summer Sch. Fr. Turco. 2017; 326-33.

[18] Morariu O, Borangiu T, Raileanu S, Morariu C. Redundancy and scalability for virtualized MES systems with programmable infrastructure. Comput Ind. 2016; 81 (C): 26-35.

[19] Karwasz A, Chabowski P. Productivity increase through reduced changeover time. J. Mach. Eng. 2016; 16 (2).

Informática. Universidad Nacional de Educación a Distancia; 2007.

[20] Nwanya SC, Udofia JI, Ajayi OO. Optimization of machine downtime in the plastic manufacturing. Cogent Eng. 2017; 4 (1).

[21] Naeem K et al. Optimization of steel bar manufacturing process using six sigma. Chinese J. Mech. Eng. 2016; 29 (2): 332–41.

[22] Lopes RB, Freitas F, Sousa I. Application of lean manufacturing tools in the food and beverage industries. J. Technol. Manag. Innov. 2015; 10 (3): 120–30.

[23] Abbass Shah Z, Hussain H. An investigation of lean manufacturing implementation in textile industries of Pakistan. Proc. Int. Conf. Ind. Eng. Oper. Manag. 2016; 668–77.

[24] Nyemba WR, Mbohwa C. Process Mapping and Optimization of the Process Flows of a Furniture Manufacturing Company in Zimbabwe Using Machine Distance Matrices. Procedia Manuf. 2017; 8 (Oct 2017): 447–54.

[25] Lingam KD, Ganesh KS, Kumar NG. Cycle time reduction for T-shirt manufacturing in a Textile industry using lean tools. ICIIECS 2015 - 2015 IEEE Int. Conf. Innov. Information, Embed. Commun. Syst. 2015; 2–7.

[26] Panwar A, Nepal BP, Jain R, Rathore APS. On the adoption of lean manufacturing principles in process industries. Prod. Plan. Control. 2015; 26 (7): 564–87.

[27] Dhiravidamani P, Ramkumar AS, Ponnambalam SG, Subramanian N. Implementation of lean manufacturing and lean audit system in an auto parts manufacturing industry–an industrial case study. Int. J. Comput. Integr. Manuf. 2018; 10 31 (6): 579–94.

[28] Choomlucksana J, Ongsaranakorn M, Suksabai P. Improving the Productivity of Sheet Metal Stamping Subassembly Area Using the Application of Lean Manufacturing Principles. Procedia Manuf. 2015; 2: 102–7.

[29] Saravanan V, Nallusamy S, George A. Efficiency Enhancement in a Medium Scale Gearbox Manufacturing Company through Different Lean Tools - A Case Study. Int. J. Eng. Res. Africa. 2018; 34: 128–38.

[30] Leme RD, Nunes AO, Message Costa LB, Silva DAL. Creating value with less impact: Lean, green and eco-efficiency in a metalworking industry towards a cleaner production. J. Clean. Prod. 2018; 196: 517–34.

[31] Bevilacqua M, Ciarapica FE, De Sanctis I, Mazzuto G, Paciarotti C. A Changeover Time Reduction through an integration of lean practices: A case study from pharmaceutical sector. Assem. Autom. 2015; 35 (1): 22– 34.

[32] Azizi A, Manoharan T. Designing a Future Value Stream Mapping to Reduce Lead Time Using SMED-A Case Study. Procedia Manuf. 2015; 2: 153–58.

[33] Dhiravidamani P, Ramkumar AS, Ponnambalam SG, Subramanian N. Implementation of lean manufacturing and lean audit system in an auto parts manufacturing industry–an industrial case study. Int. J. Comput. Integr. Manuf. 2018; 31 (6): 579–94.

[34] Dias JA, Pinto Ferreira L, Sá JC, Ribeiro MT, Silva FJG. Improving the Order Fulfilment Process At A Metalwork Company. En: Procedia Manufacturing. Elsevier B.V.; 2019, p. 1031-38.

[35] Vieira T, Sá JC, Lopes MP, Santos G, Félix MJ, Ferreira LP, Silva FJ y Pereira MT. Optimization of the cold profiling process through SMED. En: Procedia Manufacturing. Elsevier B.V.; 2019.

[36] Yang T, Kuo Y, Su CT, Hou CL. Lean production system design for fishing net manufacturing using lean principles and simulation optimization. J. Manuf. Syst. 2015; 34: 66–73.

[37] Nallusamy S, Saravanan V. Optimization of Process Flow in an Assembly Line 11 of Manufacturing Unit through Lean Tools Execution. Int. J. Eng. Res. Africa. 2018; 38: 133–43.

[38] Helleno AL, Pimentel CA, Ferro R, Santos PF, Oliveira MC, Simon AT. Integrating value stream mapping and discrete events simulation as decision making tools in operation management. Int. J. Adv. Manuf. Technol. 2015. 80 (5–8): 1059–66.

[39] Invernizzi D, Gaiardelli P, Arica E, Powell D. MES Implementation: Critical Success Factors and Organizational Readiness Model. En: Ameri F, Stecke KE, von Cieminski G, Kiritsis D, editores. Advances in Production Management Systems Towards Smart Production Management Systems. Cham: Springer International Publishing; 2019. p. 493-501.

[40] Mantravadi S, Li C, Møller C. Multi-agent Manufacturing Execution System (MES): Concept, Architecture & ML Algorithm for a Smart Factory Case. 2019: 477-82.

[41] Blaga A, Militaru C, Mezei A, Tamas L. (2021). Augmented reality integration into MES for connected workers. Robotics and Computer-Integrated Manufacturing. 2021: 68.

[42] ¿Qué es LabVIEW? - NI [Internet]. [citado 12 de mayo de 2021]. Disponible en:<https://www.ni.com/es-es/shop/labview.html>

[43] ¿Qué es una API de REST? [Internet]. [citado 12 de mayo de 2021]. Disponible en:<https://www.redhat.com/es/topics/api/what-is-a-rest-api>

[44] Heradio Gil, R. Metodología de desarrollo de software basada en el paradigma generativo: Realización mediante la transformación de ejemplares [Tesis doctoral]. España: Departamento de Ingeniería del Software y Sistemas Informáticos. Escuela Técnica Superior de Ingeniería